BỘ GIÁO DỤC VÀ ĐÀO TẠO TRƯỜNG ĐẠI HỌC DÂN LẬP HẢI PHÒNG

-------o0o-------

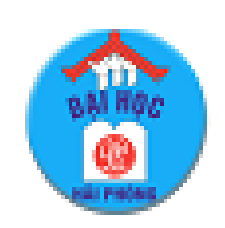

**ISO 9001:2015**

# **ĐỒ ÁN TỐT NGHIỆP**

### **NGHÀNH CÔNG NGHỆ THÔNG TIN**

**HẢI PHÒNG 2020**

## BỘ GIÁO DỤC VÀ ĐÀO TẠO TRƯỜNG ĐẠI HỌC DÂN LẬP HẢI PHÒNG

-------o0o-------

# **TÌM HIỂU PHẦN MỀM NGUỒN MỞ OSCOMMERCE VÀ ỨNG DỤNG**

ĐỒ ÁN TỐT NGHIỆP ĐẠI HỌC HỆ CHÍNH QUY Ngành: Công nghệ Thông tin

HẢI PHÒNG 2020

BỘ GIÁO DỤC VÀ ĐÀO TẠO TRƯỜNG ĐẠI HỌC DÂN LẬP HẢI PHÒNG -------o0o-------

# **TÌM HIỂU PHẦN MỀM NGUỒN MỞ OSCOMMERCE VÀ ỨNG DỤNG**

## ĐỒ ÁN TỐT NGHIỆP ĐẠI HỌC HỆ CHÍNH QUY Ngành: Công nghệ Thông tin

Sinh viên thực hiện: Hoàng Quốc Phong Giáo viên hướng dẫn: Th.S Vũ Anh Hùng Mã sinh viên: 1412101079

**3 |** Sinh viên: Hoàng Quốc Phong – Lớp CT1801 – Ngành: CNTT

## BỘ GIÁO DỤC VÀ ĐÀO TẠO CỘNG HÒA XÃ HỘI CHỦ NGHĨA VIỆT NAM TRƯỜNG ĐẠI HỌC DÂN LẬP HẢI PHÒNG *Độc lập - Tự do - Hạnh phúc*

 $---o00---$ 

# **NHIỆM VỤ THIẾT KẾ TỐT NGHIỆP**

Sinh viên: Hoàng Quốc Phong Mã số: 1412101079 Lớp: CT1801 Ngành: Công nghệ Thông tin Tên đề tài: Tìm hiểu phần mềm nguồn mở Oscommerce và ứng dụng

# **LỜI CẢM ƠN**

Em xin gửi lời cảm ơn chân thành nhất đến quý thầy cô Trường Đại Học Dân Lập Hải Phòng, những người đã dìu dắt em tận tình, đã truyền đạt cho em những kiến thức và bài học quý báu trong suốt thời gian em theo học tại trường.

Em xin trân trọng gửi lời cảm ơn đến tất cả các thầy cô trong khoa Công Nghệ Thông Tin, đặc biệt là thầy giáo Ths. Vũ Anh Hùng, thầy đã tận tình hướng dẫn và giúp đỡ em trong suốt quá trình làm đồ án tốt nghiệp. Với sự chỉ bảo của thầy, em đã có những định hướng tốt trong việc triển khai và thực hiện các yêu cầu trong quá trình làm đồ án tốt nghiệp.

Em xin cảm ơn những người thân và gia đình đã quan tâm, động viên và luôn tạo cho em những điều kiện tốt nhất trong suốt quá trình học tập và làm tốt nghiệp.

Ngoài ra, em cũng xin gửi lời cảm ơn tới tất cả bạn bè, đặc biệt là các bạn trong lớp CT1801 đã luôn gắn bó, cùng học tập và giúp đỡ em trong những năm qua và trong suốt quá trình thực hiện đồ án này.

Em xin chân thành cảm ơn!

*Hải Phòng, ngày tháng năm 2020* Sinh viên

Hoàng Quốc Phong

## **MUC LUC**

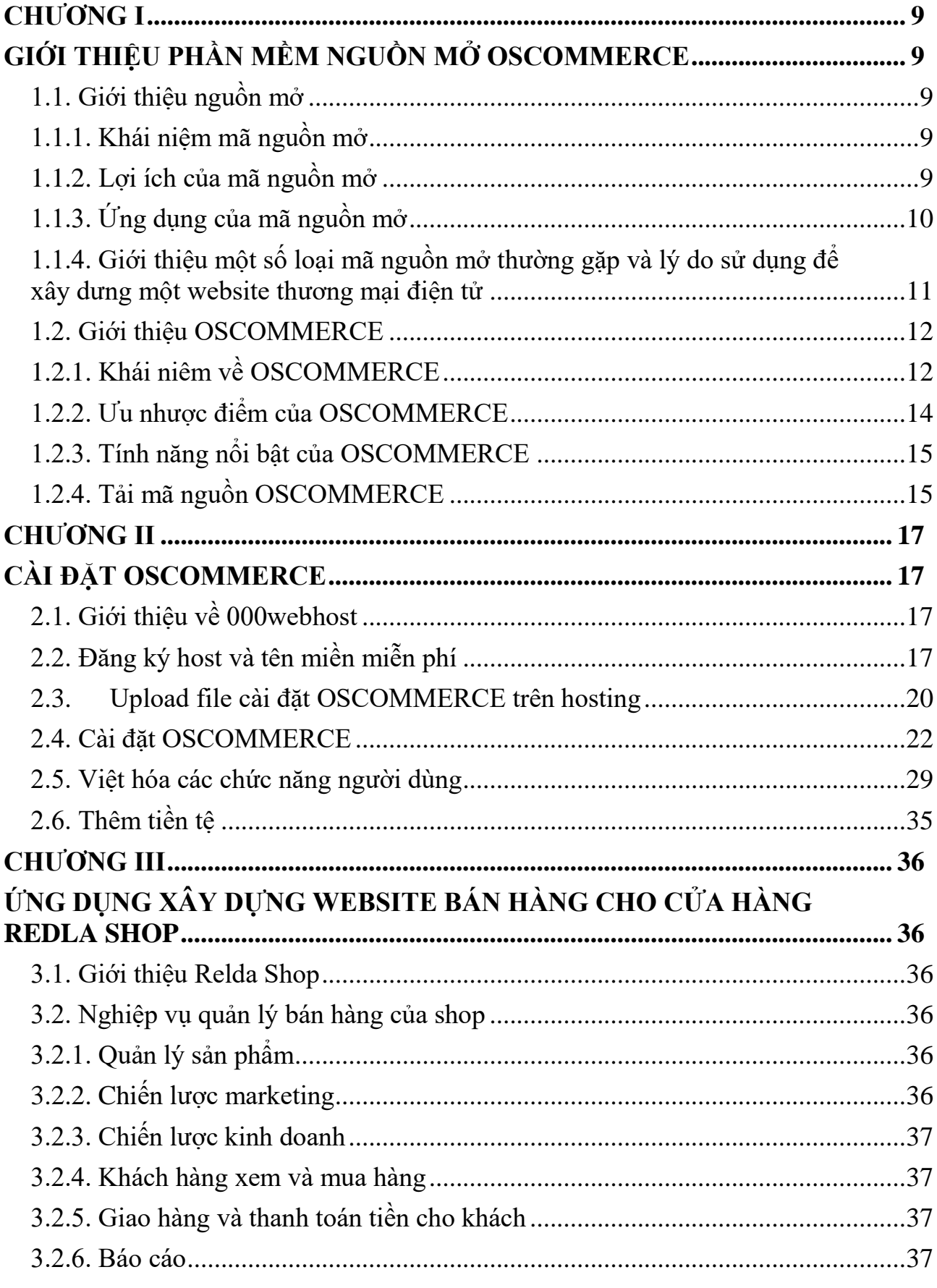

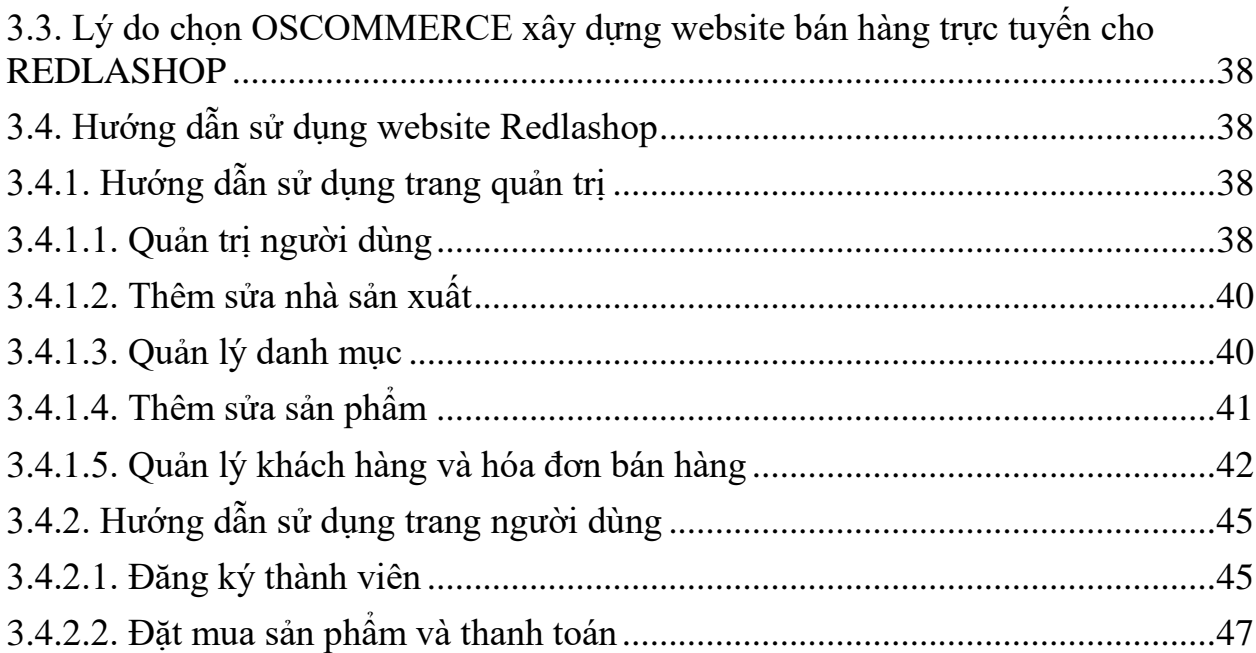

# **LỜI NÓI ĐẦU**

Ngày nay, internet đã và đang ngày càng phát triển mạnh mẽ. Trong đó website –một sản phẩm tuyệt vời của internet – đã mang lại lợi ích cho các công ty trên khắp thế giới bằng cách đem lại cơ hội cho họ bán mọi thứ ở bất kỳ đâu và cho bất kỳ ai. Đó chính là phương thức giao dịch thương mại điện tử (TMDT – một phương thức kinh doanh mới mẻ và hiện đại đã và đang được áp dụng và phát triển rất nhanh ở nước ta).

Các doanh nghiệp tên tuổi đều có website và tạo dựng được uy tín của mình không chỉ trong đời sống mà còn ở trên công đồng mạng. Nếu không có website, doanh nghiệp sẽ bỏ lỡ rất nhiều cơ hội tốt bởi những khách hàng tiềm năng trên thị trường trong và ngoài nước. Website đóng vai trò là kênh truyền thông và là công cụ kinh doanh hàng đầu cho mỗi doanh nghiệp, nó mang lại những lợi thế không thể phủ nhận.

Trước nhu cầu của người dùng ngày một lớn, mã nguồn mở đã được nhiều doanh nghiệp lựa chọn để xây dựng website, với giá thành rẻ và được hỗ trợ rất nhiều trên mạng. Phần mềm nguồn mở OSCOMMERCER là một trong số như thế. Chính vì vậy trong đồ án này em chọn đề tài về "Tìm hiểu phần mềm nguồn mở OSCOMMERCER và ứng dụng". Đây là hệ thống đơn giản nhưng đủ mạnh để chúng ta xây dựng được website thương mại điện tử nhanh chóng với đầy đủ các tính năng hữu hiệu sẵn có đáp ứng được các yêu cầu bán hàng trên mạng của người dùng.

# <span id="page-8-1"></span><span id="page-8-0"></span>**CHƯƠNG I GIỚI THIỆU PHẦN MỀM NGUỒN MỞ OSCOMMERCE**

### <span id="page-8-3"></span><span id="page-8-2"></span>**1.1. Giới thiệu nguồn mở 1.1.1. Khái niệm mã nguồn mở**

Chương trình phần mềm mã nguồn mở là những chương trình mà quá trình cấp phép sẽ cho người dùng quyền tự do chạy chương trình theo bất cứ mục đích nào, quyền nghiên cứu và sửa đổi chương trình, quyền sao chép và tái phát hành phần mềm gốc hoặc phần mềm đã sửa đổi (mà không phải trả tiền cho những người lập trình trước).

### <span id="page-8-4"></span>**1.1.2. Lợi ích của mã nguồn mở**

### **Giảm sự trùng lặp nguồn lực**

Bằng cách công bố sớm phần mềm và trao cho người sử dụng quyền chỉnh sửa cũng như lưu hành mã nguồn, các nhà lập trình FOSS (Free and open-source software) sẽ được sử dụng kết quả làm việc của đồng sự. Tính kinh tế của quy mô trở nên rất lớn. Thay vì việc năm nhà lập trình ở mỗi trong số mười công ty cùng viết một ứng dụng mạng, triển vọng là sẽ kết hợp được công sức của cả năm mươi người. Việc giảm sự trùng lặp trong phân bổ nguồn lực cho phép quá trình xây dựng một phần mềm đạt tới quy mô đại chúng chưa từng có trong lịch sử, liên kết hàng ngàn nhà lập trình trên toàn thế giới.

### **Tiếp thu kế thừa**

Với việc có sẵn mã nguồn để xây tiếp lên trên, thời gian xây sẽ giảm đi đáng kể. Nhiều dự án phần mềm nguồn mở dựa trên các phần mềm là kết quả của những dự án khác để cung cấp bảy chức năng cần thiết. Ví dụ, thay vì viết mã bảo mật riêng cho mình, dự án máy chủ Apache đã sử dụng lại chương trình của dự án OpenSSL, do đó mà tiết kiệm được hàng ngàn giờ viết mã hoá

và thử nghiệm. Ngay cả trong trường hợp mã nguồn không thể tích hợp trực tiếp, thì việc có sẵn các mã nguồn tự do cũng cho phép nhà lập trình nghiên cứu cách thức những dự án khác giải quyết một vấn đề phát sinh tương tự.

### **Quản lý chất lượng tốt hơn**

"Nếu thật sự để mắt tới, thì không con bọ nào có thể lọt qua" là câu nói cửa miệng của giới phần mềm nguồn mở. Câu này có nghĩa: nếu có đủ một lực lượng những nhà lập trình giỏi tham gia sử dụng và kiểm tra mã nguồn, thì các lỗi chương trình sẽ được phát hiện và sửa nhanh hơn. Các ứng dụng đóng cũng nhận báo lỗi, nhưng do người sử dụng không có quyền tiếp cận mã nguồn, họ chỉ có thể báo các triệu chứng lỗi chứ không thể chỉ ra nguồn gốc. Các nhà lập trình phần mềm nguồn mở đa kết luận rằng khi người sử dụng có quyền tiếp cận mã nguồn thì họ không những thông báo các trục trặc mà còn chỉ ra đích xác nguyên do, và trong một số trường hợp, cung cấp luôn giải pháp. Điều này giúp giảm đáng kể thời gian lập trình và kiểm tra chất lượng.

### **Giảm chi phí duy trì**

Việc duy trì mọi phần mềm đều đòi hỏi một chi phí bằng hoặc lớn hơn chi phí lập trình ban đầu. Khi một tổ chức tự bỏ tiền ra nuôi phần mềm, việc này có thể trở nên gánh nặng chi phí cực lớn. Tuy nhiên, với mô hình phát triển phần mềm nguồn mở, phí duy trì sẽ được san đều ra cho hàng ngàn người sử dụng tiềm năng, làm giảm chi phí của từng tổ chức riêng lẻ. Tương tự, việc nâng cấp sẽ được thực hiện bởi một tổ chức hoặc cá nhân có chuyên môn sâu nhất về vấn đề này, dẫn tới việc sử dụng hiệu quả hơn nguồn lực.

### <span id="page-9-0"></span>**1.1.3. Ứng dụng của mã nguồn mở**

Các phần mềm mã nguồn mở đem lại cơ hội thứ hai bên cạnh các phần mềm thương mại, cho lĩnh vực kiểm định chất lượng phần mềm. Tuy không tốn chi phí đầu tư ban đầu nhưng việc ứng dụng công cụ mã nguồn mở cũng có phát sinh tiềm ẩn khác đôi khi rất tốn kém, như việc phải tìm ra được giải pháp vượt qua các hạn chế và lỗi của công cụ (nếu có), hoặc phải lập trình thêm một số module bổ sung tính năng để đáp ứng nhu cầu dự án, tốn nhiều thời gian để tìm hiểu và ứng dụng tốt… Do đó cần có kế hoạch cân nhắc và đánh giá kĩ tất cả các khía cạnh để cuối cùng việc ứng dụng công cụ mã mở đó đem lại lợi ích nhiều hơn với tổng chi phí và công sức đầu tư thấp.

### <span id="page-10-0"></span>**1.1.4. Giới thiệu một số loại mã nguồn mở thường gặp và lý do sử dụng để xây dưng một website thương mại điện tử**

Hiện nay, trên thế giới có rất nhiều mã nguồn mở khác nhau, mỗi loại mã nguồn mở lại có một ứng dụng riêng. Dưới đây là một số loại mã nguồn mở được sử dụng rộng rãi:

+ Phần mềm văn phòng OpenOfice.org (với 6 mô đun: soạn thảo văn bản – writer , bảng điện tử - calculator, trình chiếu – impress, cơ sở dữ liệu – base, đồ họa – draw, soạn thảo công thức toán học - math)

+ Trình duyệt web: Cốc cốc , FireFox ….

+ Quản ký học tập điện tử e-learning: Moodle, Dokeos.

+ Quản lý thư viện số: Greenstone của UNESCO, D-space.

+ Quản lý mạng lớp học: Phần mềm Mythware, i-Talc của Intel.

+ Cổng thông tin điên tử: Liferay, Upotal, DotnetNuke, ExoPlatform.

+ Joomla: Là một hệ quản trị nội dung mã nguồn mở được ứng dụng để thiết kế các trang web như các cổng thông tin điện tử hoặc các website doanh nghiệp, thương mại điện tử trực tuyến, báo điện tử, tạp chí điện tử, website của các doanh nghiệp vừa và nhỏ, website của các cơ quan, tổ chức phi chính phủ, website các trường học, website của gia đình hay cá nhân.

+ Vẽ bản đồ tư duy: FreeMind.

 $+$  Xử lý âm thanh: Audacity.

+ Tạo tệp văn bản PDF: PDFCreator.

+ Ngoài ra còn có các phần mềm nguồn mở khác: Eclipse, Webwork, Zencart, Magento, WordPress ….

### **Lý do sử dụng để xây dưng một website thương mại điện tử**

Mã nguồn mở nào tốt nhất hiện nay là chủ đề không bao giờ có câu trả lời thỏa mãn cho tất cả, Wordpress, Joomla hay OsCommerce...? Mỗi mã nguồn có một thế mạnh riêng, trong đó OsCommerce được sinh ra với mục đích giúp người dùng có một website, thương mại điện tử nên bản thân nó hỗ trợ sẵn rất nhiều tính năng cho một shop online chuyên nghiệp:

- Chức năng giỏ hàng, thanh toán.

- Tích hợp các cổng thanh toán trực tuyến.

- Hỗ trợ xây dựng các chương trình khuyến mại, thẻ giảm giá...

- Hỗ trợ S.E.O.

- Các module thường dùng, dễ dàng điều khiển và linh hoạt khi sử dụng, gỡ bỏ.

Và còn rất nhiều chức năng hữu ích khác nhưng lại có một giao diện quản trị hết sức trực quan và dễ dàng để sử dụng.

### <span id="page-11-1"></span><span id="page-11-0"></span>**1.2. Giới thiệu OSCOMMERCE 1.2.1. Khái niêm về OSCOMMERCE**

OSCommerce là một giải pháp hoàn chỉnh cho việc lưu trữ, bán hàng trực tuyến trên mạng. OsCommerce hướng đến một môi trường kinh doanh, marketing toàn diện, người tham gia kinh doanh dễ dàng sử dụng các công nghệ tiến tiến hỗ trợ cho hoạt động kinh doanh của mình.

Với hệ thống OSCommerce chúng ta có thể nhanh chóng phát triển cho doanh nghiệp của bạn một cửa hàng trực tuyến (online) và ta có thể tự tổ chức kho hàng, giao dịch và bán hàng trực tuyến một cách nhanh chóng và dễ dàng. Nhờ đó, ngoài chuyện cung cấp thông tin giới thiệu doanh nghiệp, hàng hoá ta có một cửa hàng và bán hàng trực tuyến trên website như các doanh nghiệp tiên tiến nhất hiện nay.

Dựa trên nền tảng phần mềm nguồn mở, OSCommerce cung cấp cho ta đầy đủ, hoàn chỉnh các chức năng mạnh mẽ, hỗ trợ cho việc thực hiện thương mại điện tử trực tuyến.

Hệ thống osCommerce cung cấp cho ta các chức năng chính sau:

- Cập nhật thông tin hàng hoá trực tuyến: Ta có thể cập nhật và thường xuyên thay đổi hình ảnh, thông tin chi tiết, giá cả các mặt hàng ta đạng kinh doanh ở bất cứ lúc bào và bất cứ nơi đâu. Hệ thống cho phép hiển thị giá các mặt hàng ta đang giảm giá. Cho phép ghi lại những nhận xét của khách hàng đối với từng loại hàng hóa. Cho phép đưa ra danh sách những mặt hàng được bán chạy nhất. Hệ thống osCommerce cho phép ta dễ dàng thay đổi ngôn ngữ hiển thị, và cho phép ta hiển thị giá của các sản phẩm theo các loại ngoại tệ khác nhau (đảm bảo cho việc giao dịch trong nước và quốc tế một cách thuận tiện nhất).

- Mua và đặt mua hàng trực tuyến: Khách hàng của bạn dễ dàng tìm kiếm hàng hóa, chọn hàng, thêm bớt mặt hàng vào giỏ hàng, tự động tính toán ghi nhớ đơn hàng và gửi đơn đăng ký mua hàng dễ dàng.

- Quản lý các đơn đặt hàng trực tuyến: Quản lý, lưu trữ và báo cáo các thông tin về đặt hàng và trạng thái của đơn hàng: đã giao hàng chưa, đã thanh toán chưa. Khách hàng có thể xem lại lịch sử giao dịch của đơn hàng hoặc trạng thái của đơn hàng.

- Quản lý khách hàng: Lưu trữ, thống kê các hoạt động gắn với các khách hàng của doanh nghiệp. Mọi hoạt động gắn với khách hàng và đơn hàng đều có thể thực hiện từ xa, không phụ thuộc vào vị trí địa lý.

Hỗ trợ cơ chế thanh toán điện tử qua Website giữa bên mua và bên bán.

Chương trình này có ưu điểm là tính bảo mật tuyệt đối, dễ sử dụng và được bảo chứng bởi một trong ba nhà xử lý thanh toán trực tuyến nổi tiếng thế giới: PayPal, 2Checkout.com, Authorize.NET.

Ngoài các chức năng chính ở trên, với OSCommerce khách hàng của ta có thể tìm kiếm các sản phẩm theo nhiều tiêu chỉ khác nhau một cách dễ dàng và nhanh chóng. Hệ thống cung cấp chức năng cho khách hàng nhận xét, bầu chọn, đánh giá từng sản phẩm trên website. Kết quả bầu chọn và nhận xét của khách hàng giúp cho doanh nghiệp nắm được thông tin phản hồi của khách hàng đối với mỗi sản phẩm của doanh nghiệp mình và từ đó có kế hoạch kinh doanh phù hợp.

Ngoài ra hệ thống còn cung cấp cho ta chức năng quản lý tin tức, với tình năng này, website của ta không chỉ là gian hàng bán và giới thiệu sản phẩm mà còn là kệnh thông tin để doanh nghiệp tự giới thiệu hoặc cung cấp nhưng thông tin mới đến với khách hàng. Với chức năng quảng cáo, khi nghĩ đến việc xây dựng website là doanh nghiệp đã nghĩ đến một hình thức emarketing hiệu quả. Tính năng quản lý quảng cáo của osCommerce giúp website trở thành công cụ hỗ trợ thiết thực cho doanh nghiệp trong các hoạt động quảng cáo, trao đổi logo giữa đối tác với nhau, thiết lập các mối quan hệ trên mạng internet.

### <span id="page-13-0"></span>**1.2.2. Ưu nhược điểm của OSCOMMERCE**

Là một mã nguồn mở lớn mạnh tuy vậy oscommerce vẫn còn những ưu điểm và nhược điểm riêng.

### **Ưu điểm:**

- Có rất nhiều tích hợp miễn phí được hỗ trợ bởi người dùng trên toàn thế giới;

- Cài đặt đơn giản nhanh chóng;
- Dễ sử dụng và phát triển đối với cả người dùng;
- Hỗ trợ nhiều module;
- Hỗ trợ backup và restore;

- Hỗ trợ đa ngôn ngữ và affiliate marketing (chương trình cộng tác viên để tăng doanh số bán hàng).

### **Nhược điểm**

- Hỗ trợ kỹ thuật bị giới hạn trong các diễn đàn của oscommerce , không hữu ích cho người mới;

- Không hỗ trợ ngôn ngữ tiếng việt;
- Khi thêm một modules mới cần tác động đến phân code mặc định và mất rất nhiều thời gian;
- Tính năng bảo mật kém, cần xây dựng thêm hệ thống bảo mật;
- Các templte miễn phí chỉ hỗ trợ cho các phiên bản cũ.

### <span id="page-14-0"></span>**1.2.3. Tính năng nổi bật của OSCOMMERCE**

Ngoài tính năng miễn phí thì OSCOMMERCE được biết đến với các tính năng vốn có của một opensource, là có thể sửa đổi, dễ hiệu chỉnh, dễ cải tiến theo hướng phát triển của bản thân ngưởi sử dụng. OSCOMMERCE hỗ trợ bán hàng Multishop, nghĩa là bạn có thể tạo các gian hàng trên nó. Hệ thống quản lý dịch vụ giảm giá, quản lý sản phẩm, chuyên mục sản phẩm, quản lý gian hàng cực kì rõ ràng và hiệu quả, tính dễ sử dụng…

### **Những tính năng nổi bật khác của OSCOMMERCE:**

- Có hệ thống giỏ hàng: OSCOMMERCE đầu tư khá công phu cho việc sử dụng, quản lý các gian hàng và khách hàng.
- Xếp hạng các hạng mục sản phẩm.
- Hỗ trợ tốt các thẻ meta keywork, description cho Seo.
- Đa tiền tệ.
- Sao lưu và phục hồi.
- Giao diện quản trị thân thiện dễ sử dụng, quản trị và nâng cấp, nhiều tùy chon.
- Tích hợp đầy đủ các công cụ thống kê, phân tích và quản lý đơn hàng

## <span id="page-14-1"></span>**1.2.4. Tải mã nguồn OSCOMMERCE**

Để tải bộ mã nguồn OSCOMMERCE, truy cập vào trang web:

<https://www.oscommerce.com/>

Sau đó vào PRODUCT chọn DOWNLOAD tại đây ta tải mã nguồn bản mới nhất như hình ảnh .

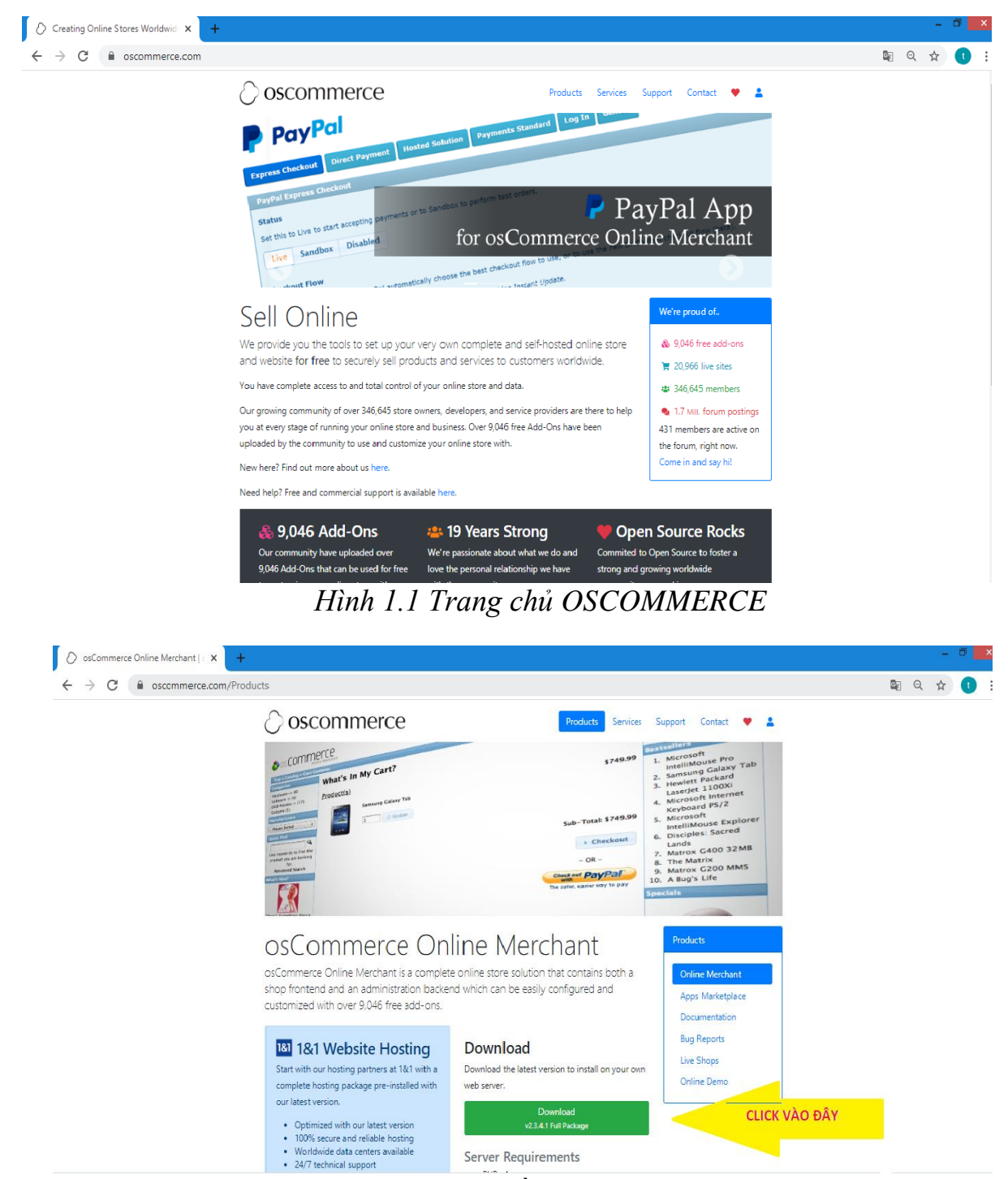

*Hình 1.2 Tải mã nguồn OSCOMMERCE*

# <span id="page-16-1"></span>**CHƯƠNG II CÀI ĐẶT OSCOMMERCE**

### <span id="page-16-2"></span><span id="page-16-0"></span>**2.1. Giới thiệu về 000webhost**

000webhost.com là một trong những nhà cung cấp dịch vụ host miễn phí.

Host miễn phí của 000webhost.com hỗ trợ lưu trữ 1GB và lưu lượng 10GB, hỗ trợ tên miền riêng và quảng cáo của bạn, không đặt quảng cáo lên site của bạn, hỗ trợ PHP và MySQL.

Tên miền mặc định là **subdomain.webhostapp.com** , trong đó **subdomain** là tên miền do người dùng đặt còn lại là tên miền mặc định.

### <span id="page-16-3"></span>**2.2. Đăng ký host và tên miền miễn phí**

Truy cập vào trang web www.000webhost.com, chọn free sign up và đăng kí một tài khoản (hình 2.1)

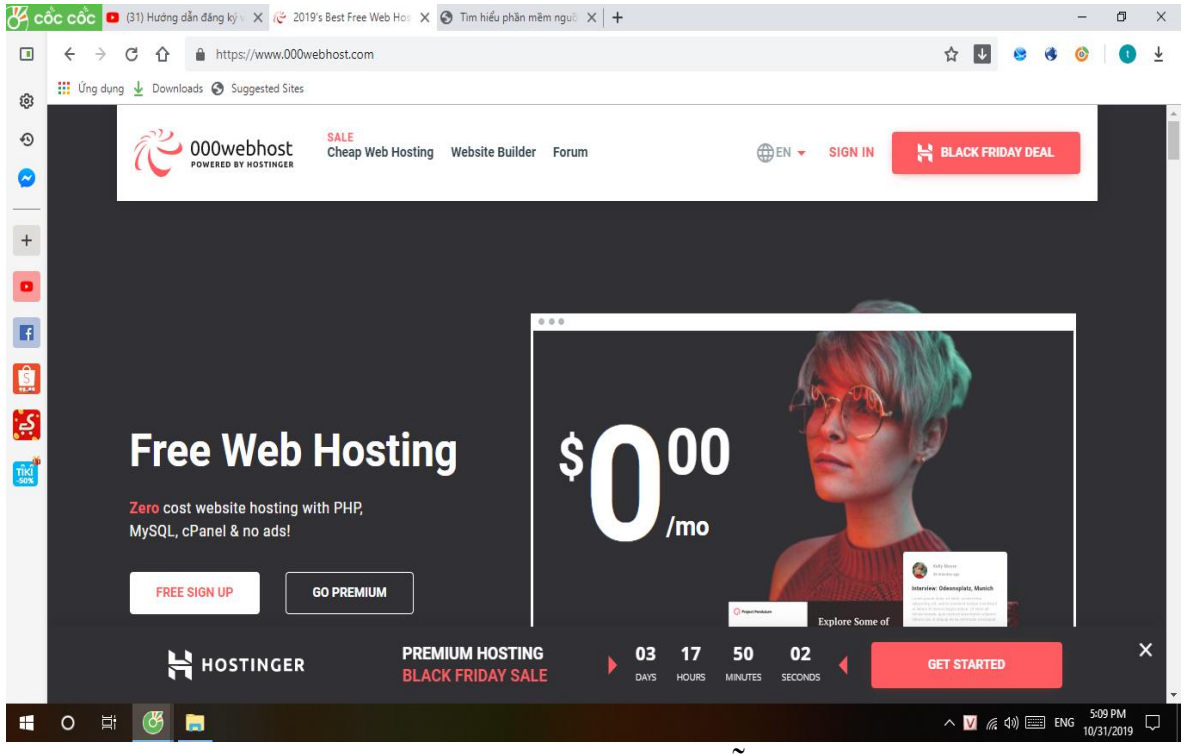

*Hình 2.1 Đăng ký host miễn phí*

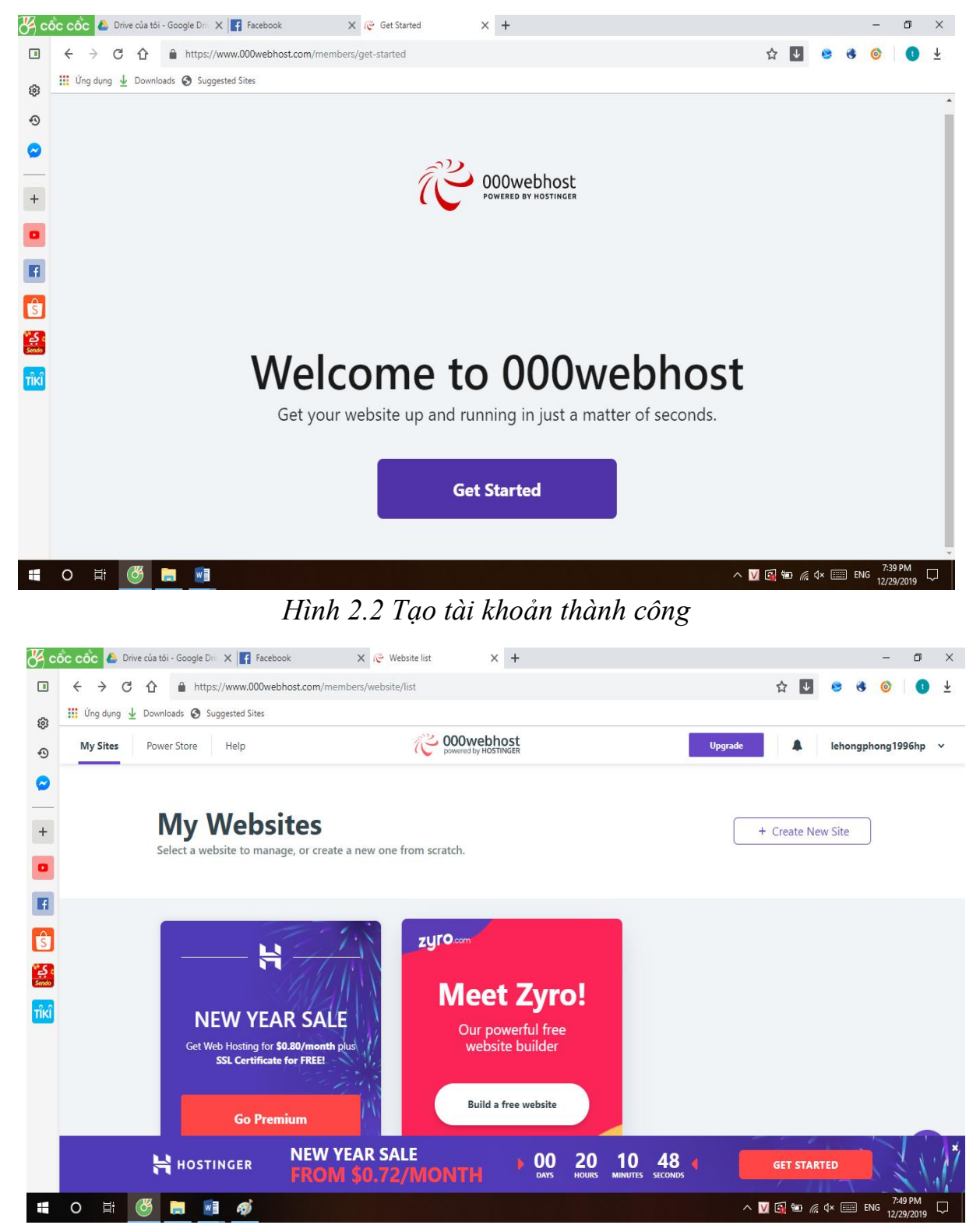

Sau khi tạo tài khoản thành công thì sẽ hiển ra bảng như sau:

*Hình 2.3 Giao diện sau khi đăng nhập 000webhost*

Chọn Create New Site để đăng ký tên miền Webssite

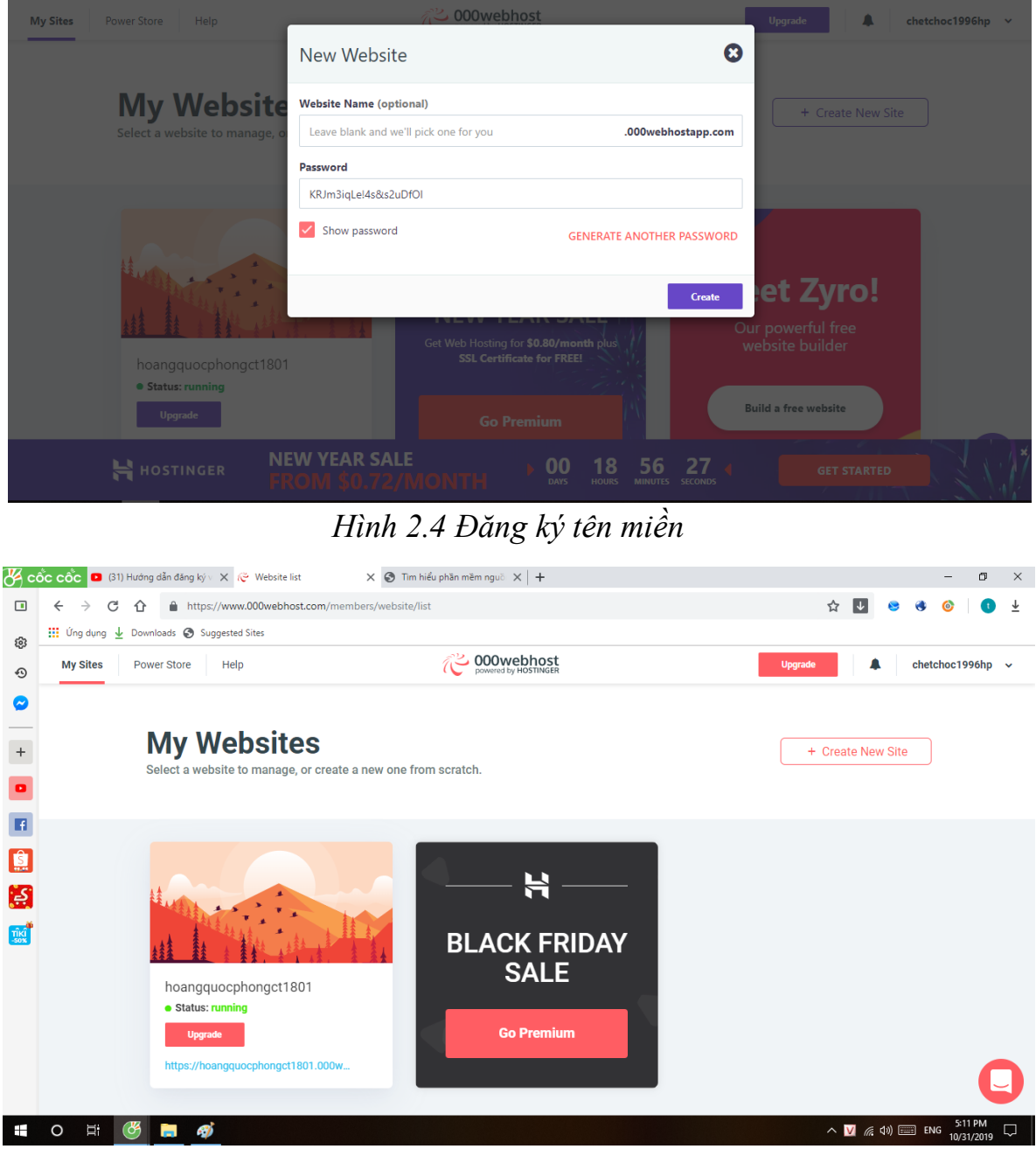

*Hình 2.5 Giao diện quản lý host*

Giao diện quản lý host mặc định là giao diện tiếng anh. Để dễ sử đụng ta có thể chuyển giao diện về tiếng việt bằng cách vào quản lý trang cá nhân chuyển ngôn ngữ English thành Vietnamese.

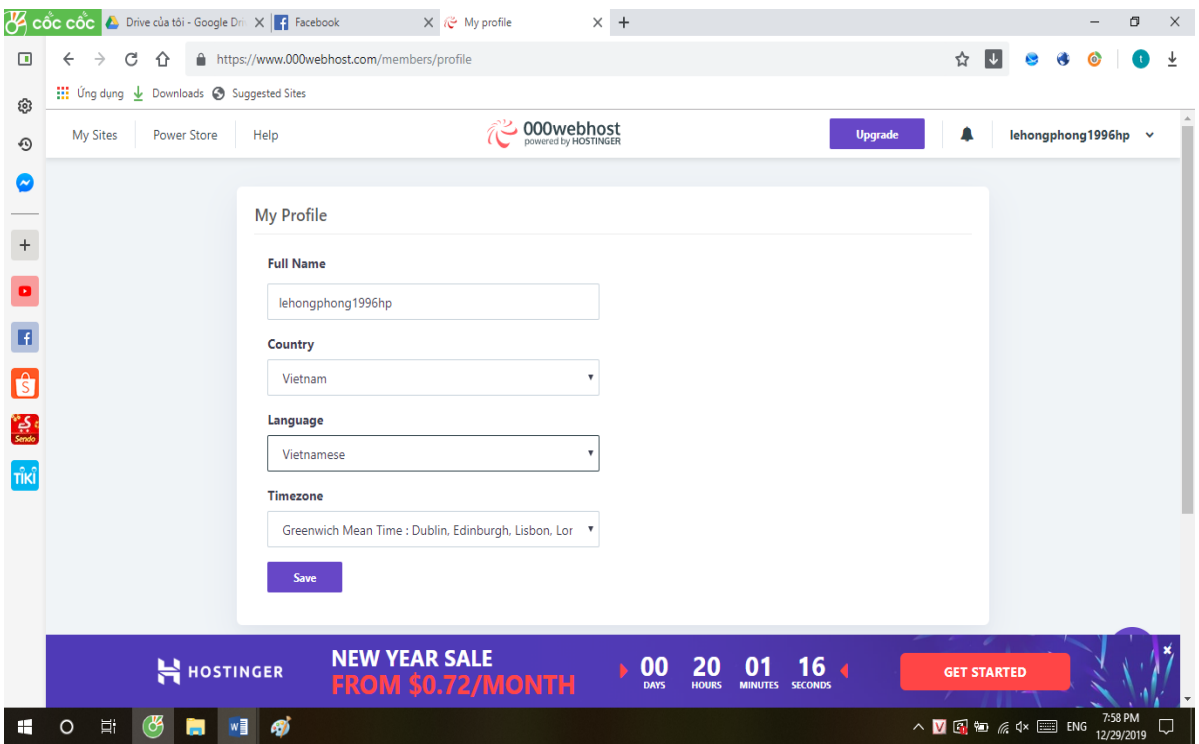

*Hình 2.6 Chọn ngôn ngữ*

### <span id="page-19-0"></span>**2.3. Upload file cài đặt OSCOMMERCE trên hosting**

Có nhiều cách để upload OSCOMMERCE lên host như sử dụng dịch vụ quản lí file của host hay sử dụng các phần mềm upload như Filezilla, SmartFTP…, ở đây để cho nhanh và tiện lợi, ta sử dụng trực tiếp trình quản lí file.

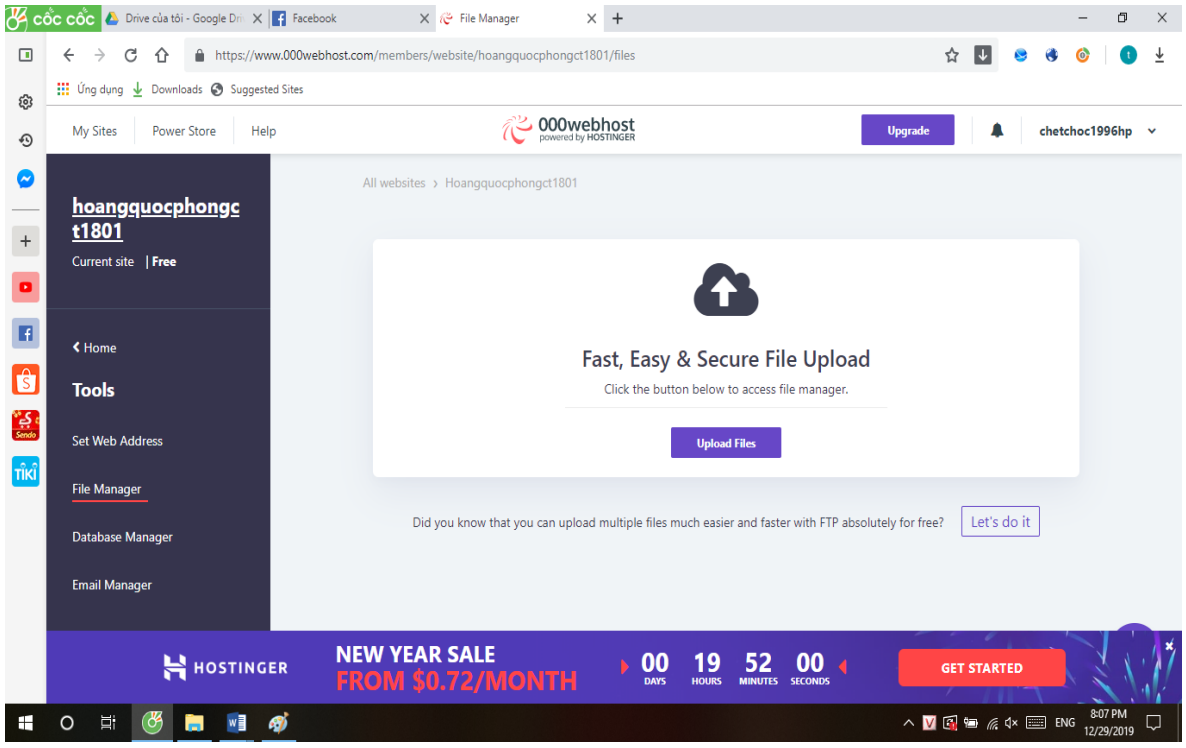

*Hình 2.7 Upload file cài đặt lên host*

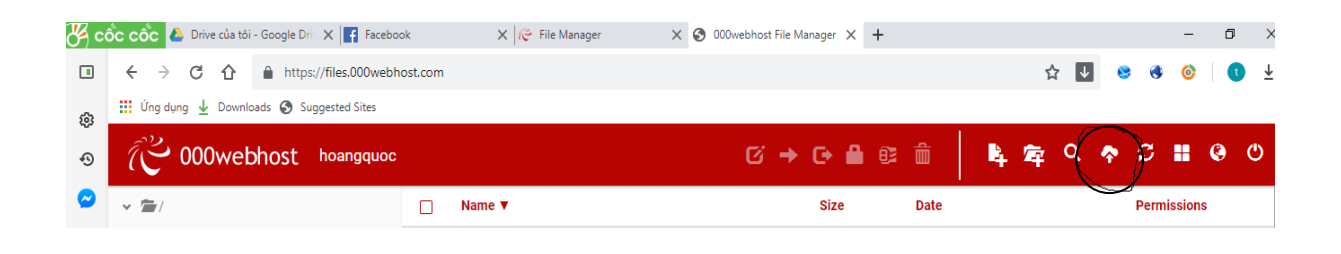

*Hình 2.8 Upload file cài đặt OSCOMMERCE*

Chọn biểu tương được dánh dấu trong hình 2.8 để tải file cài đặt OSCOMMERCE. Sau khi upload thành công ta kích chuột phải chọn Extract để giả nén ta được như hình 2.9.

|                                  | $\overline{\mathcal{B}}$ cốc cốc $\overline{\bullet}$ (31) Hướng dẫn đăng ký $v \times  \mathcal{C}$ Build a Website                                                                                                    |        | $\times$ 3 000webhost File Manager $\times$ 3 Tim hiểu phần mềm nguồ $\times$ + |                            |                                                            | $\Box$<br>$\times$<br>$-$  |
|----------------------------------|----------------------------------------------------------------------------------------------------|--------|---------------------------------------------------------------------------------|----------------------------|------------------------------------------------------------|----------------------------|
| $\Box$                           | https://files.000webhost.com<br>$\leftarrow$<br>C<br>⇧<br>$\rightarrow$                                                                                                    |        |                                                                                 |                            | $\overline{\mathbf{y}}$<br>☆                               | ≚<br>О                     |
| ලා                               | $\frac{111}{111}$ Ung dụng $\frac{1}{2}$ Downloads $\bigcirc$ Suggested Sites                                                                                                    |        |                                                                                 |                            |                                                            |                            |
| ⊕                                | $\widetilde{\mathbb{C}}$ 000webhost<br>hoangquoc                                                                                                    |        |                                                                                 | $G \rightarrow G \oplus E$ | 孟<br>Ŀ,<br>$\alpha$<br>军<br>全                              | Ø.<br>雷<br>◉<br>$\circ$    |
| Ø                                | $\times$ $\equiv$ /                                                                                                    | О      | Name $\Psi$                                                                     | <b>Size</b>                | <b>Date</b>                                                | <b>Permissions</b>         |
| $\begin{array}{c} + \end{array}$ | $\vee$ <b>b</b> public_html                                                                                                    | О      | admin                                                                           |                            | 2019-10-31 10:09:00                                        | drwxr-xr-x                 |
|                                  | $\rightarrow$ $\blacksquare$ admin                                                                                                    | О      | download                                                                        |                            | 2019-10-31 10:09:00                                        | drwxr-xr-x                 |
| $\bullet$                        | $\rightarrow$ $\blacksquare$ download<br>$\rightarrow$ $\equiv$ ext<br>$\sum$ images<br>$\rightarrow$ $\blacksquare$ includes<br>$\rightarrow$ $\equiv$ install<br>$\triangleright$ $\equiv$ oscommerce-2.3.4.1<br>$\rightarrow$ $\equiv$ pub<br>$\frac{1}{2}$ imp | $\Box$ | <b>in</b> ext                                                                   |                            | 2019-10-31 10:09:00                                        | drwxr-xr-x                 |
| n                                |                                                                                                    | □      | images                                                                          |                            | 2019-10-31 10:09:00                                        | drwxr-xr-x                 |
| $\mathbf{G}$                     |                                                                                                    | □      | includes                                                                        |                            | 2019-10-31 10:09:00                                        | drwxr-xr-x                 |
| $\left( 5\right)$                |                                                                                                    | □      | install                                                                         |                            | 2019-10-31 10:09:00                                        | drwxr-xr-x                 |
| Tiki<br>-50%                     |                                                                                                    | □      | oscommerce-2.3.4.1                                                              |                            | 2019-10-31 10:09:00                                        | drwxr-xr-x                 |
|                                  |                                                                                                    | □      | in pub                                                                          |                            | 2019-10-31 10:09:00                                        | drwxr-xr-x                 |
|                                  |                                                                                                    | О      | htaccess <sup></sup>                                                            | 0.9 <sub>kB</sub>          | 2019-10-31 10:09:00                                        | $-1$ W $-1$ $-1$           |
|                                  |                                                                                                    | о      | $\blacksquare$ account.php                                                      | 0.9 kB                     | 2019-10-31 10:09:00                                        | $-1 - 1 - 1 - 1$           |
|                                  |                                                                                                    | □      | account_edit.php                                                                | 8.7 kB                     | 2019-10-31 10:09:00                                        | $-1$ W $-1$ $-1$           |
|                                  |                                                                                                    | □      | account_history.php                                                             | 3.7 kB                     | 2019-10-31 10:09:00                                        | $-rw-r-r-$                 |
|                                  | 4Ì<br>Ħ<br>$\mathcal{C}$<br>റ                                                                                                    |        | $\sim$ $\sim$<br>$-1$                                                           |                            | $\wedge$ $\blacksquare$ ( $\uparrow$ 4) $\blacksquare$ ENG | 5:12 PM<br>Q<br>10/31/2019 |

*Hình 2.9 Giải nén file trên host*

### <span id="page-21-0"></span>**2.4. Cài đặt OSCOMMERCE**

**Bước 1**: Tạo database

Vào phần Database Manager trên giao diện quản lý host để tạo database

### và tài khoản người dùng

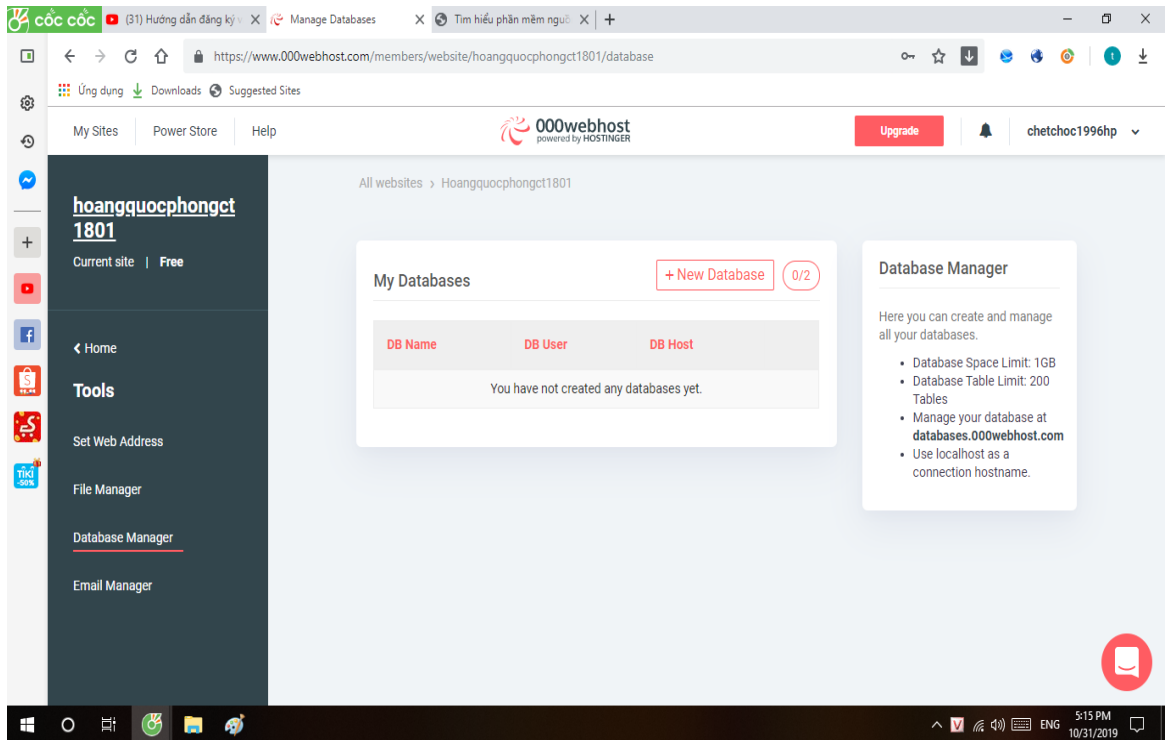

*Hình 2.10 Giao diện tạo database*

Sau khi chọn New Database sẽ xuất hiện giao diện để ta điền thông tin

database và người dùng.

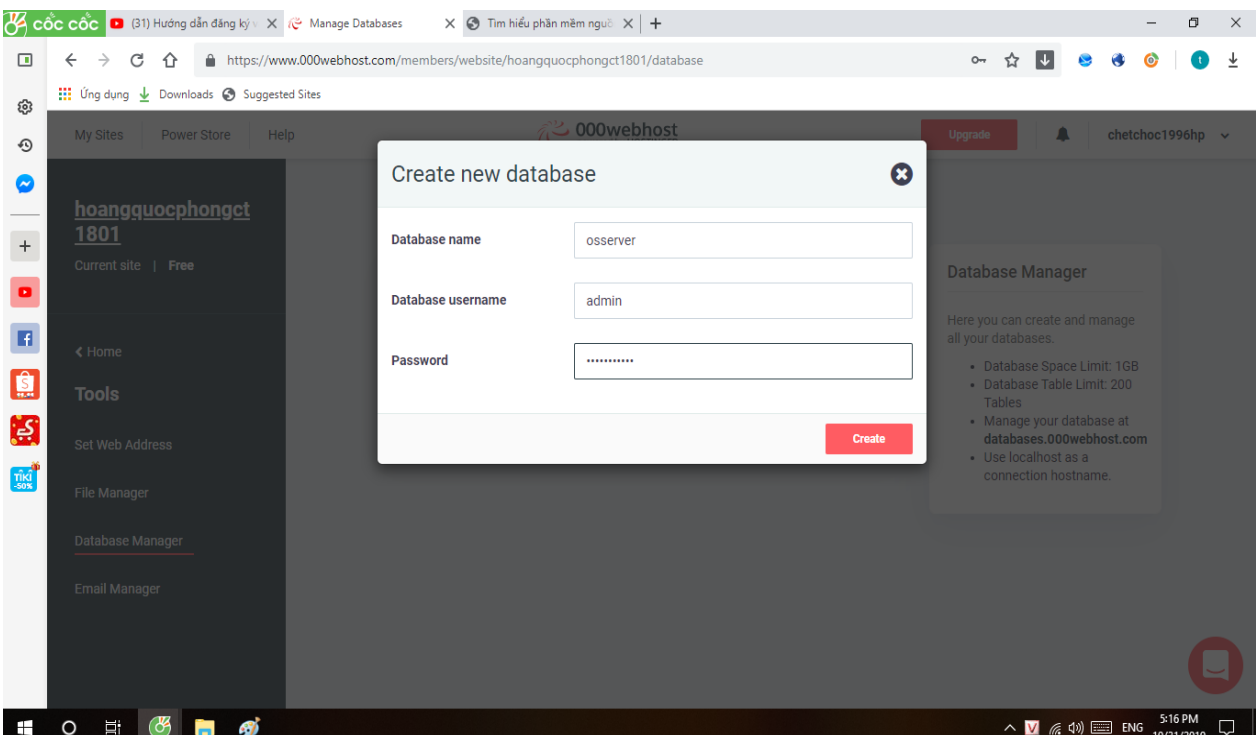

*Hình 2.11 Tạo database*

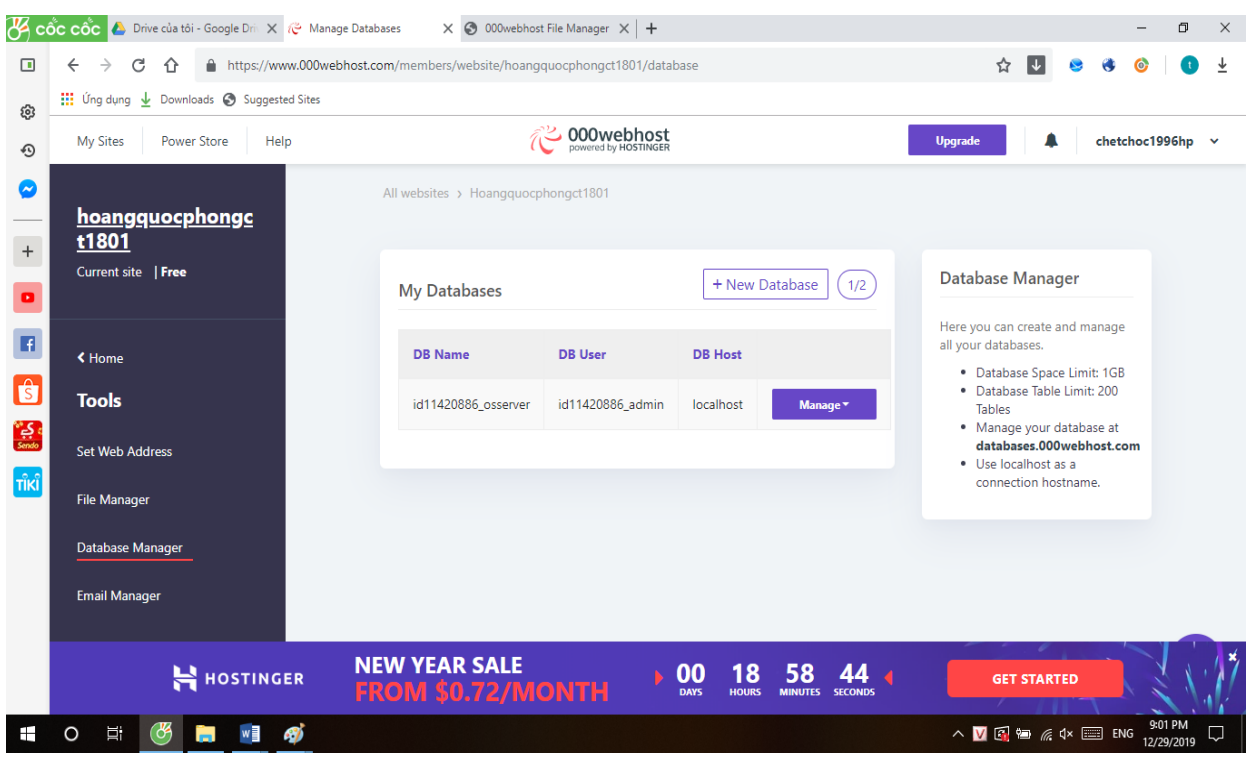

*Hình 2.12 Database sau khi được tạo*

### **Bước 2**: Cài đặt OSCOMMERCE

Truy cập vào địa chỉ web:

- <http://hoangquocphongct1801.000webhostapp.com/> sẽ hiện quá trình cài đặt qua các bước.

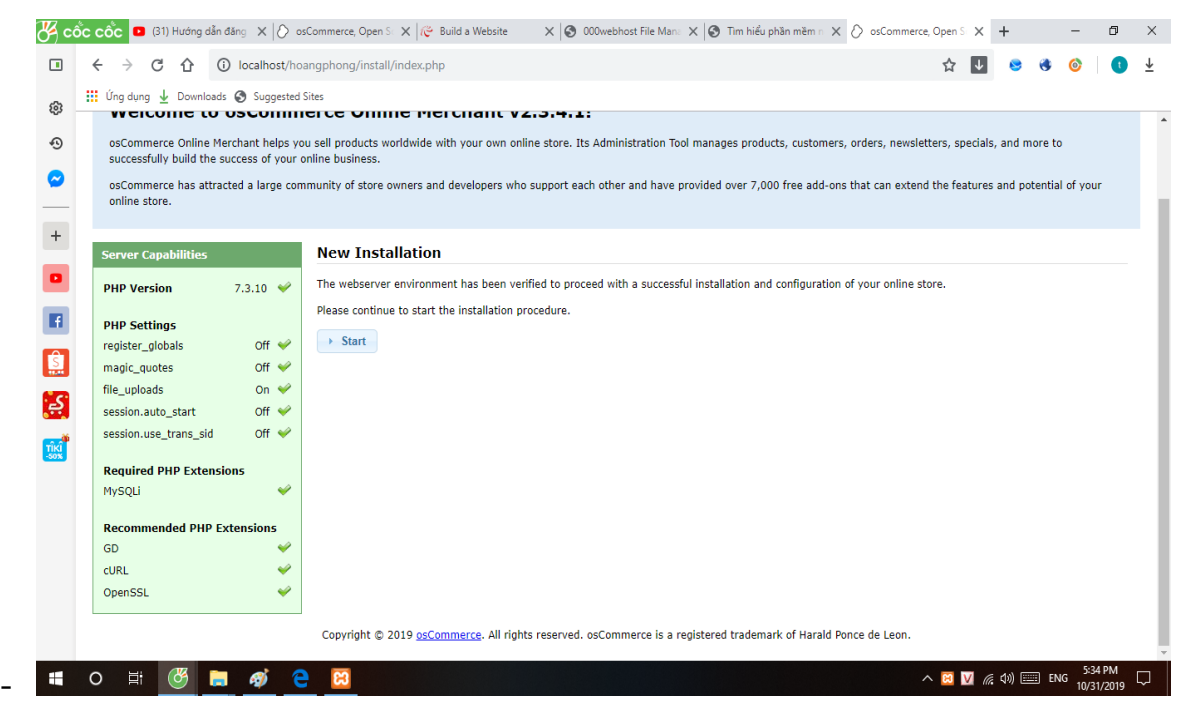

*Hình 2.13 Giao diện cài đặt OSCOMMERCE* - Bấm Start để sang bước tiếp theo

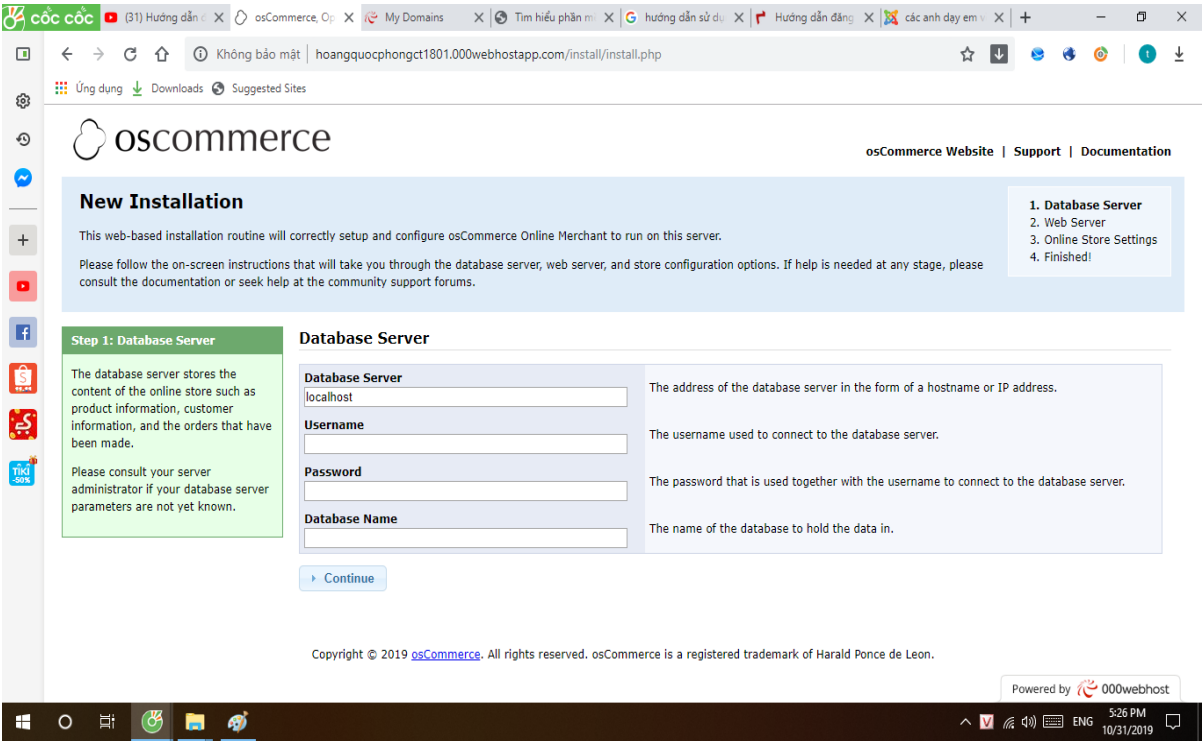

*Hình 2.14 Form điền thông tin database*

- Tại đây , các bạn điền thông tin Username , Password , Database các bạn tạo ở 000webhostapp.com .

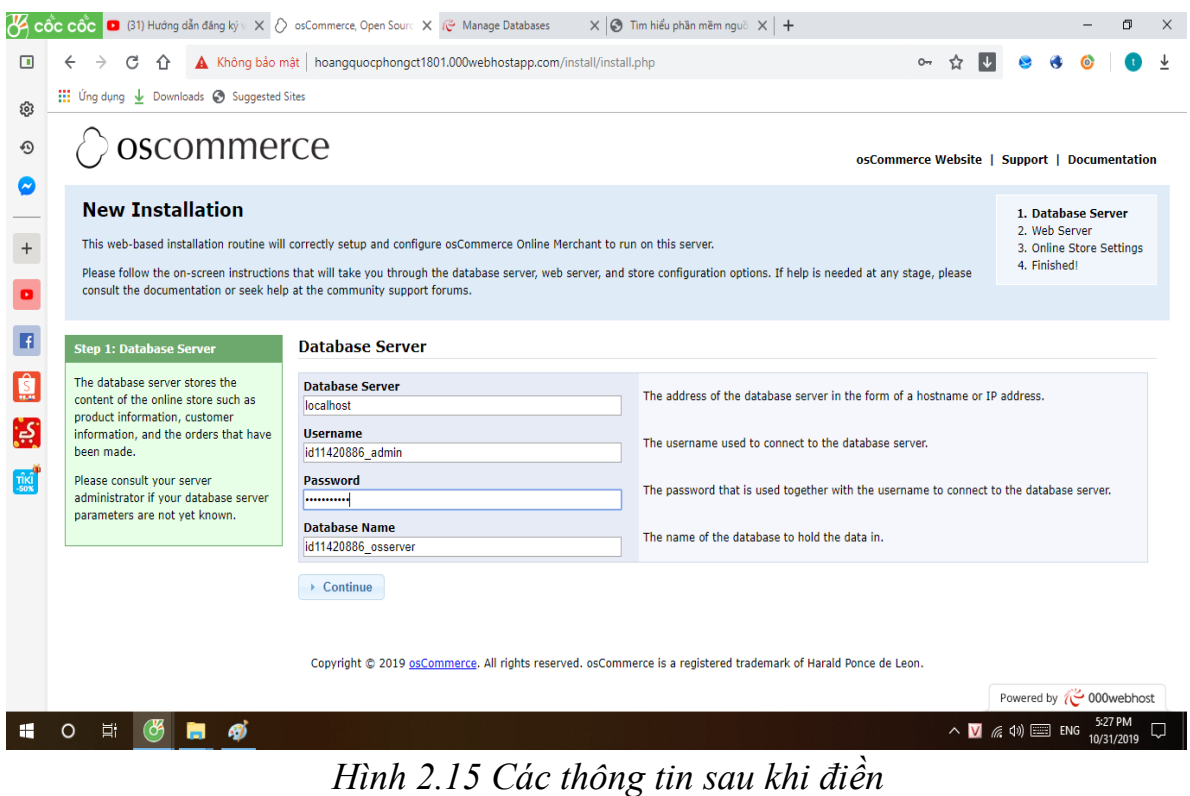

- Chọn Continue chuyển qua bước sau để hoàn thành quá trình cài đặt.

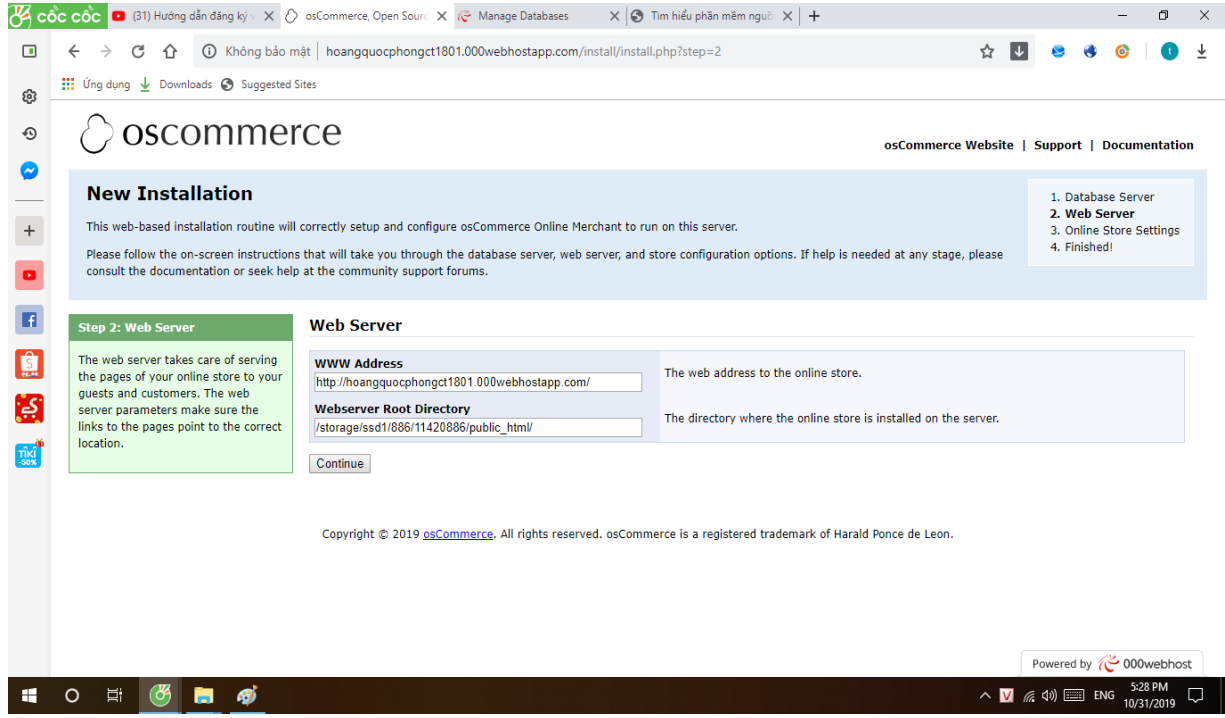

### *Hình 2.16 Form thông tin website*

Chon Continue chuyển qua bước sau để hoàn thành quá trình cài đặt.

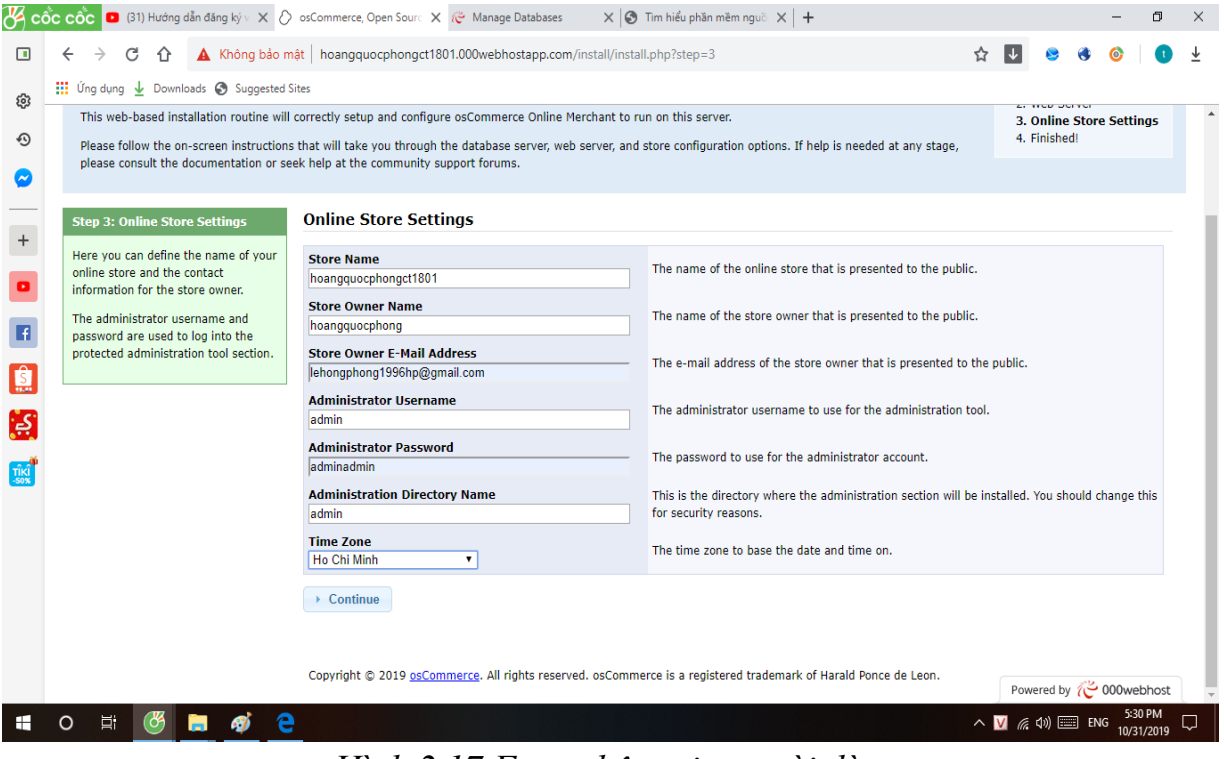

*Hình 2.17 Form thông tin người dùng*

Tại đây , các bạn điền các thông tin về website của mình như : Tên website, tên của mình địa chỉ Email , tên đăng nhập quản trị viên , mật khẩu quản trị viên .

Chọn Continue chuyển qua bước sau để hoàn thành quá trình cài đặt.

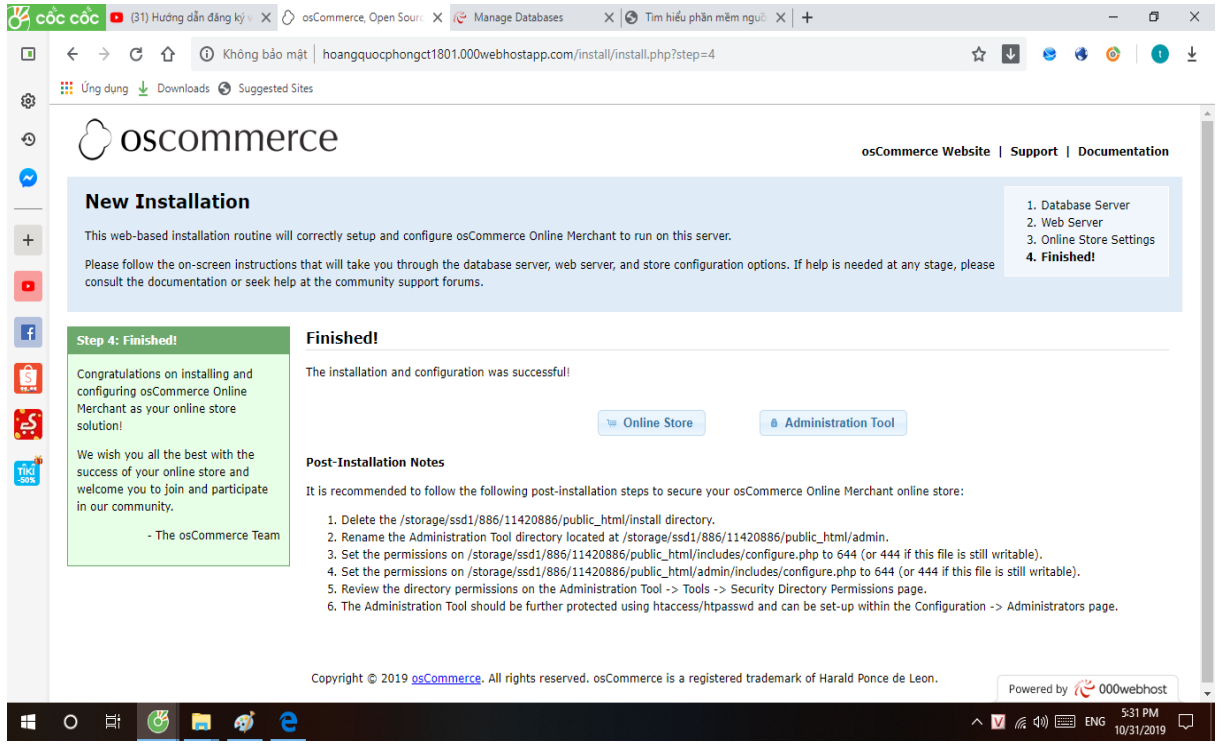

*Hình 2.18 Giao diện sau khi cài đặt OSCOMMERCE hoàn thành*

Đến đây quá trình cài đặt đã hoàn thành . Các bạn đăng nhập lại vào 000webhostapp.com để xóa thư mục install . Thiết lập file configure.php thành read only trong public html  $\Rightarrow$  includes  $\Rightarrow$  configure.php và trong public\_html  $\Rightarrow$  admin  $\Rightarrow$ includes  $\Rightarrow$  configure.php.

| $\overline{\mathcal{B}}$ +      | and protection and contract                                                   |   | autoroau               |                   | ZU 19TTZTT0-00.40.00                                          | <b>MENTAL MAIL</b>     |
|---------------------------------|-------------------------------------------------------------------------------|---|------------------------|-------------------|---------------------------------------------------------------|------------------------|
| Œ                               | $\rightarrow$ $\blacksquare$ admin                                            | г | classes                |                   | 2019-12-18 08:48:00                                           | drwxr-xr-x             |
|                                 | $\rightarrow$ $\blacksquare$ download                                         | с | functions              |                   | 2019-12-18 08:48:00                                           | drwxr-xr-x             |
| දි<br>R                         | $\rightarrow$ $\blacksquare$ ext                                              | С | anguages               |                   | 2019-12-18 08:48:00                                           | drwxr-xr-x             |
| €<br>$\hat{s}$                  | $\rightarrow$ $\equiv$ images                                                 | с | incal                  |                   | 2019-12-18 08:48:00                                           | drwxr-xr-x             |
| sendo                           | $\vee$ <b>F</b> includes                                                      | С | modules                |                   | 2019-12-18 08:48:00                                           | drwxr-xr-x             |
| $+$ $\mathsf{ri}$ $\mathsf{ri}$ | $\rightarrow$ $\blacksquare$ autoload<br>$\rightarrow$ $\blacksquare$ classes | с | <b>Work</b>            |                   | 2019-12-18 09:01:00                                           | drwxr-xr-x             |
| P                               | $\rightarrow$ $\blacksquare$ functions                                        | с | htaccess               | $0.6$ $kB$        | 2019-12-18 08:48:00                                           | $-TW-F$                |
| F                               | $\angle$ $\equiv$ languages                                                   | С | application_bottom.php | 1.0 <sub>kB</sub> | 2019-12-18 08:48:00                                           | $-TW-F$                |
| Ć                               | $\rightarrow$ $\blacksquare$ local                                            | с | application_top.php    | 20.9 kB           | 2019-12-18 08:48:00                                           | $-TW-F$ -- $F$ --      |
|                                 | $\rightarrow$ $\blacksquare$ modules                                          | с | cacert.pem             | 244.4 kB          | 2019-12-18 08:48:00                                           | $-TW-F$                |
| $rac{6}{5}$                     | $\rightarrow$ $\blacksquare$ work                                             | ☑ | configure.php          | 1.3 kB            | 2019-12-18 09:00:00                                           | $-1-1-1-$              |
| Tîk<br>⊞                        | <b>SI</b><br>w<br>Ei.<br>$\circ$<br>ಿ<br>m.                                   |   |                        |                   | $\wedge$ <b>V Q</b> $\cong$ $\mathbb{Z}$ $\wedge$ $\cong$ ENG | 10:08 PM<br>12/29/2019 |

*Hình 2.19 File configue.php trong thư mục public\_html*

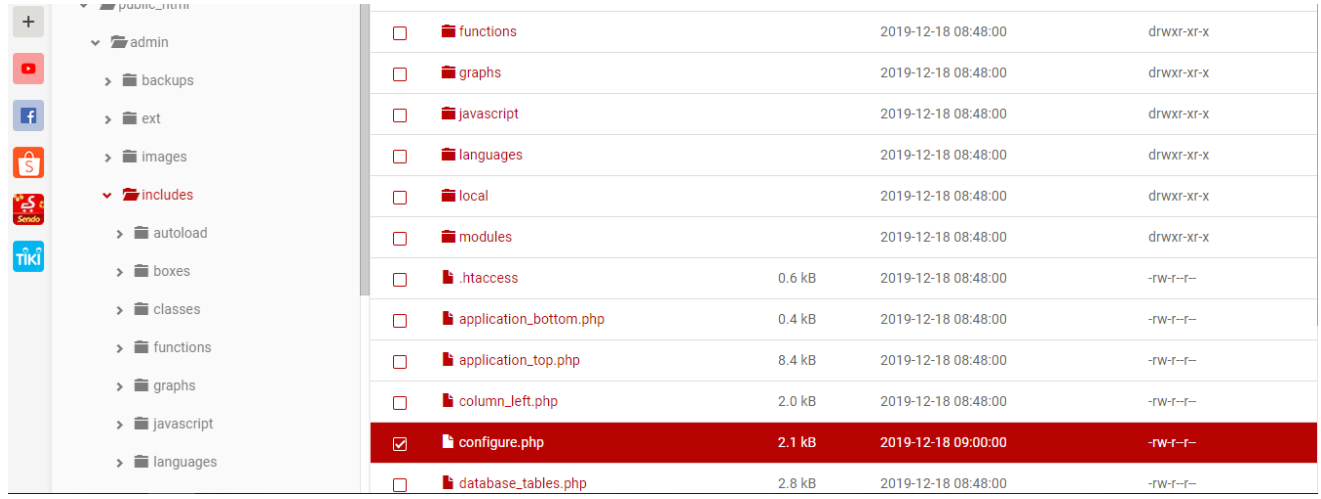

### *Hình 2.20 File configue.php trong thư mục admin*

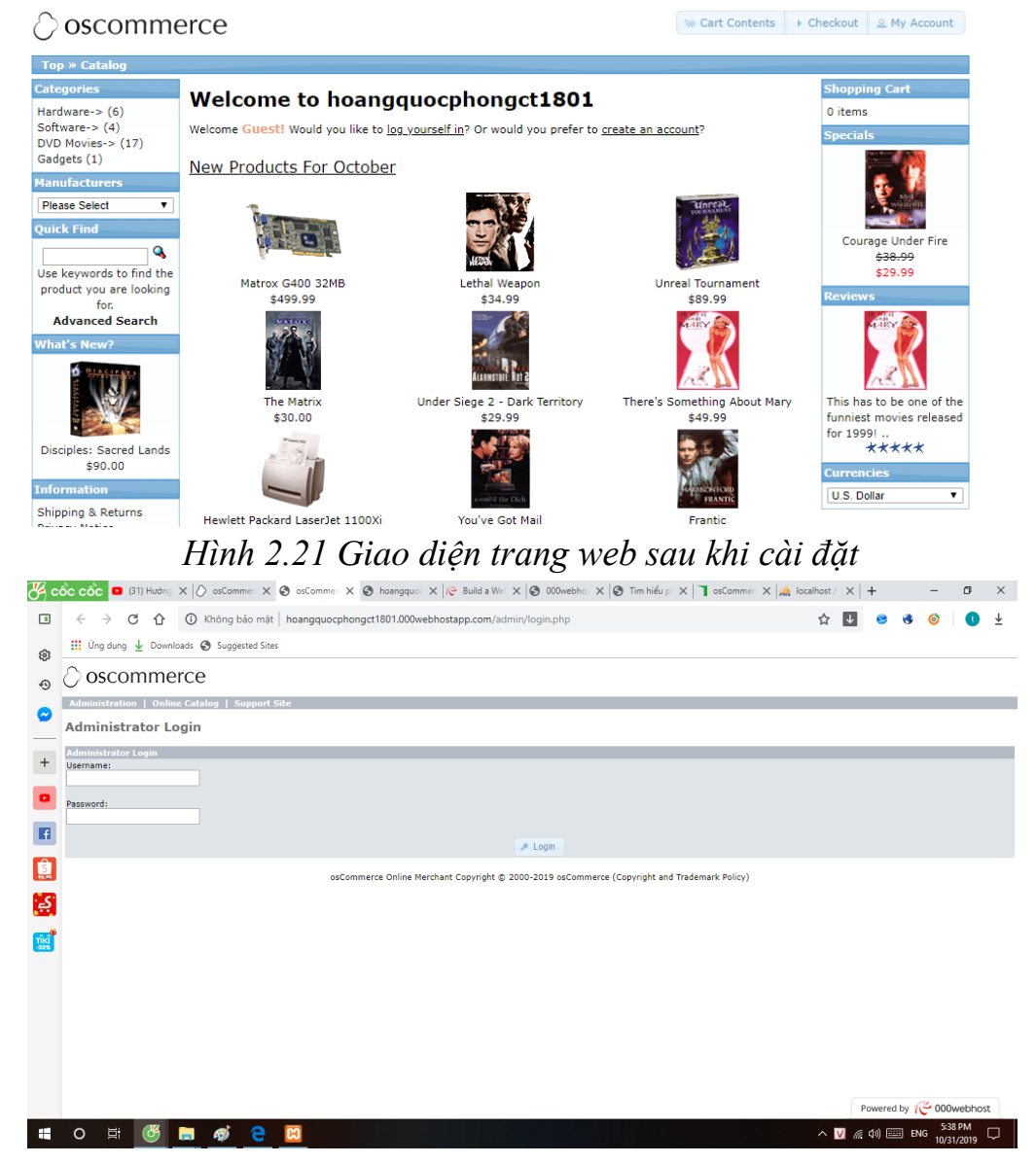

*Hình 2.22 Giao diện trang admin*

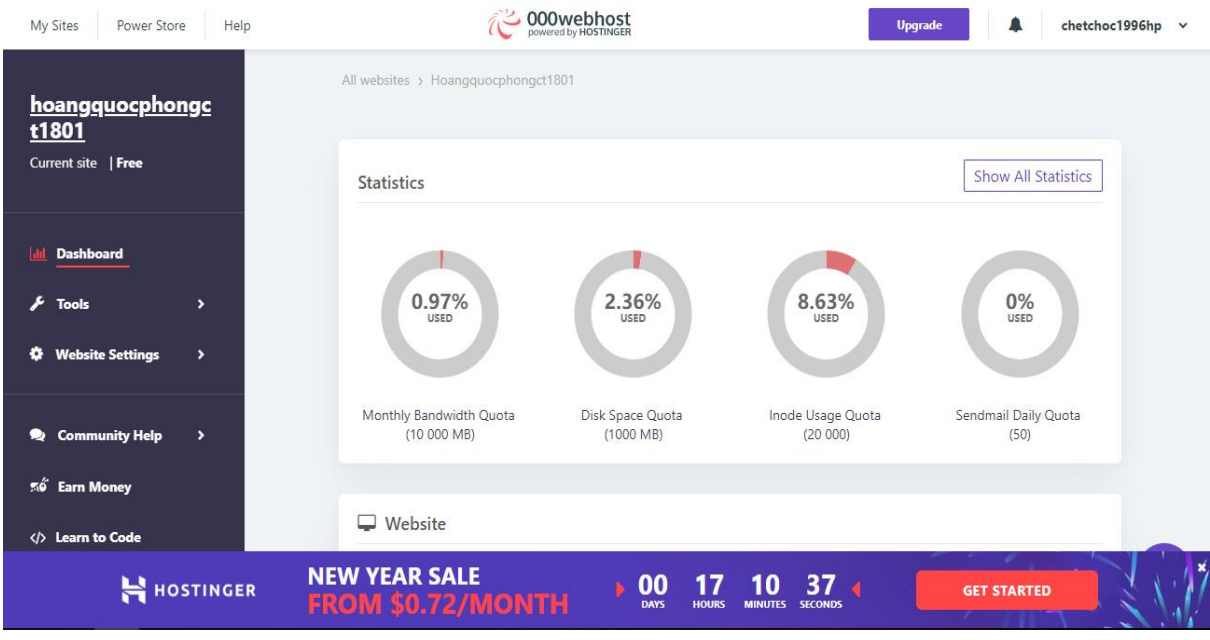

*Hình 2.23 Trang quản trị OSCOMMERCE*

### <span id="page-28-0"></span>**2.5. Việt hóa các chức năng người dùng Việt hóa tiếng việt**

Nhìn chung công cụ osCommerce có hai khối giao diện chính để chúng ta thao tác xử lí đó là Administrator và Catalog. Chính vì vậy đi Việt hóa osCommerce là đi Việt hóa hai khối giao diện này.

Công cụ osCommerce được thiết kế rất mềm dẻo và linh động cho việc ngôn ngữ hóa vì các file ngôn ngữ đều nằm trong một folder riêng biệt và ta chỉ cần chỉnh sửa các file này là xong.

Khi tiến hành Việt hóa điều cần chú ý là phải dịch sát nghĩa ra tiếng Việt từ ngôn ngữ chuẩn mặc đinh là tiếng Anh để tránh gây nhầm lẫn cho người dùng bản địa và vi phạm các qui định về phân phối và sử dụng phần mềm mã nguồn mở.

Việc bản địa hóa phần mềm mã nguồn mở là một hướng đi đúng đắn giúp phổ biến các phần mềm này đến đông đảo người dùng tại địa phương và làm phần mềm trở nên thân thiện với người dùng hơn. Nhưng quá trình bản địa hóa không phải lúc nào cũng suôn sẻ vì có thể gặp phải những xung đột về các kiểu chữ, phần bản địa hóa của phiên bản cũ không phù hợp với phiên bản mới và cần làm lại từ đầu,… Và tất nhiên phải kể đến việc tuân thủ nghiêm các qui định về việc phân phối và sửa chữa phần mềm mã nguồn mở của các tổ chức quốc tế.

### **Việt hóa các form giao diện trang bán hàng**

Các bạn vào theo đường dẫn sau : public\_html  $\Rightarrow$  includes  $\Rightarrow$ languages

Các bạn có thể việt hóa trực tiếp file english.php va các file khác có trong thư mục english hoặc sao chép file english.php đổi thành Vietnam.php và các thư mục english thành vietnam rồi việt hóa để tạo thành một file tiếng việt của riêngmình .

Ở đây mình chọn cách thứ hai để có file back up

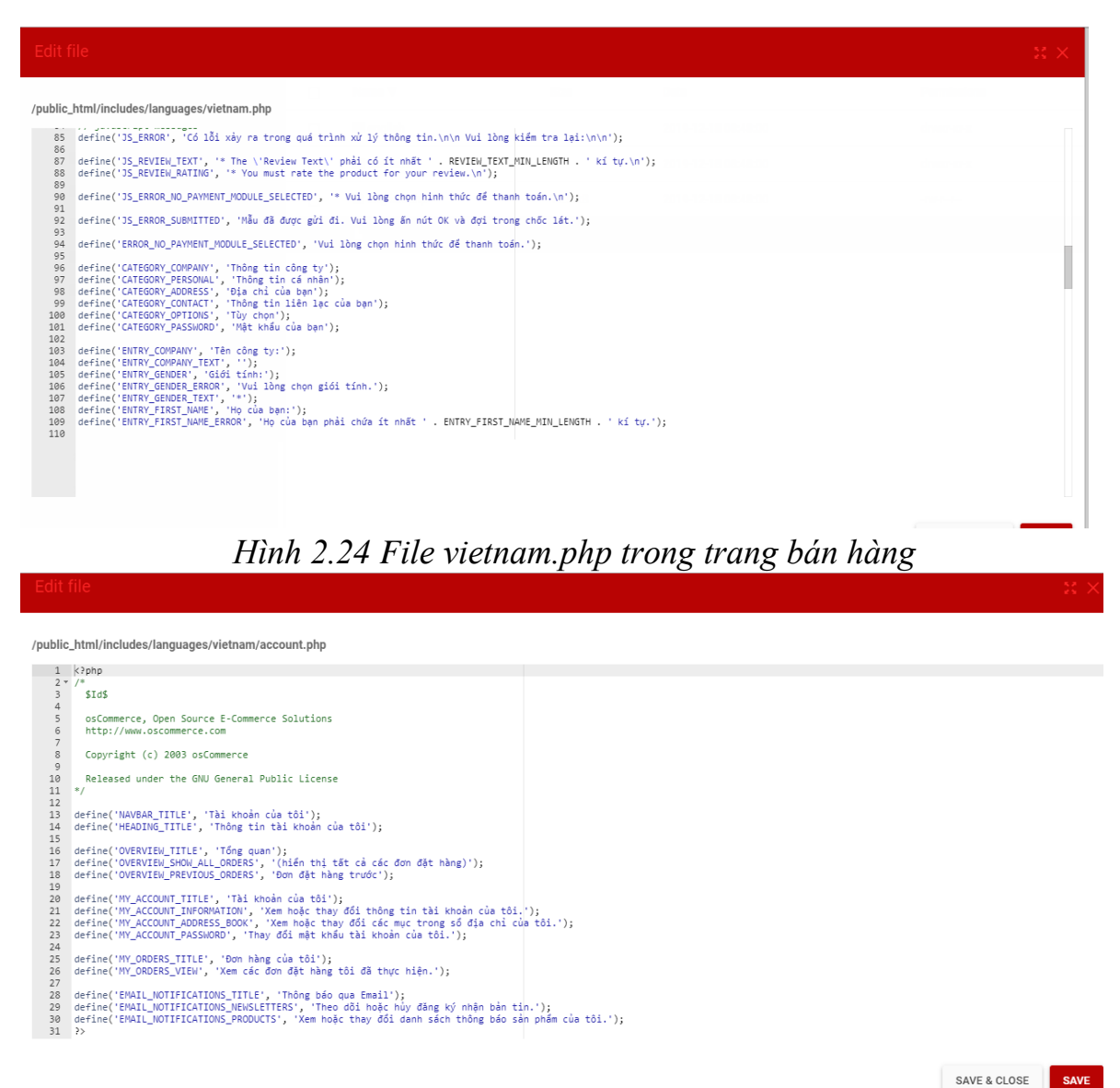

*Hình 2.25 Form tạo tài khoản người dùng*

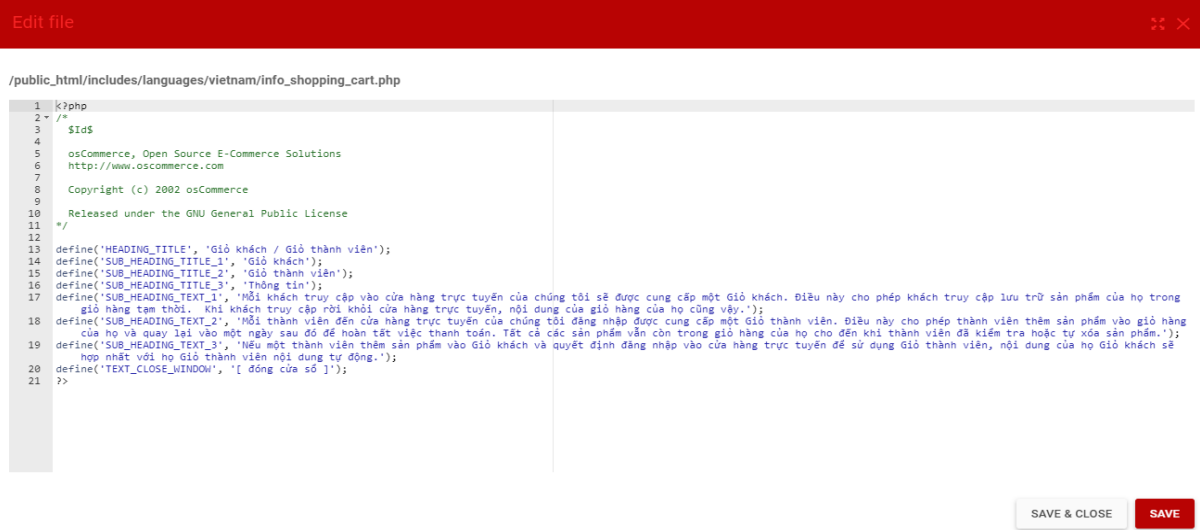

*Hình 2.26 Form giỏ hàng người dùng*

| Edit file                                                                                                    |                             |  |  |  |  |  |  |  |
|----------------------------------------------------------------------------------------------------|-----------------------------|--|--|--|--|--|--|--|
| /public_html/includes/languages/vietnam/checkout_payment.php                                                                                                    |                             |  |  |  |  |  |  |  |
| $1$ php<br $2 - 7$<br>$\overline{3}$<br>SIdS<br>$\Delta$<br>5<br>osCommerce, Open Source E-Commerce Solutions<br>6<br>http://www.oscommerce.com<br>$\overline{7}$<br>8<br>Copyright (c) 2002 osCommerce<br>Q<br>10<br>Released under the GNU General Public License<br>11<br>$*$<br>12<br>define('NAVBAR TITLE 1', 'Thủ tục thanh toán');<br>13<br>define('NAVBAR TITLE 2', 'Phương thức thanh toán');<br>14<br>15<br>16<br>define('HEADING TITLE', 'Thông tin thanh toán');<br>17<br>define('TABLE HEADING BILLING ADDRESS', 'Dia chi thanh toán');<br>18<br>define('TEXT SELECTED BILLING DESTINATION', 'Vui lòng chon từ số địa chỉ của ban nơi ban muốn gửi hóa đơn đến.');<br>19<br>define('TITLE_BILLING_ADDRESS', 'Dia chi thanh toán:');<br>20<br>21<br>define('TABLE HEADING PAYMENT METHOD', 'Phương thức thanh toán');<br>22<br>23 define('TEXT SELECT PAYMENT METHOD', 'Vui lòng chon phương thức thanh toán ưa thích để sử dung cho đơn hàng này.');<br>define('TITLE PLEASE SELECT', 'Xin hay lưa chon');<br>24<br>define('TEXT_ENTER_PAYMENT_INFORMATION', 'Đây hiên là phương thức thanh toán duy nhất có sẵn để sử dụng cho đơn hàng này.');<br>25<br>26<br>define('TABLE_HEADING_COMMENTS', 'Thêm bình luận về đơn hàng của bạn');<br>27<br>28<br>define('TITLE CONTINUE CHECKOUT PROCEDURE', 'Tiếp tục thủ tục thanh toán');<br>29<br>define('TEXT CONTINUE CHECKOUT PROCEDURE', 'để xác nhân đơn hàng này.');<br>30<br>$31$ $22$ |                             |  |  |  |  |  |  |  |
|                                                                                                    | SAVE & CLOSE<br><b>SAVE</b> |  |  |  |  |  |  |  |

*Hình 2.27 Form thanh toán*

### **Việt hóa các form Admin**

/public\_html/admin/includes/languages/vietnam.php

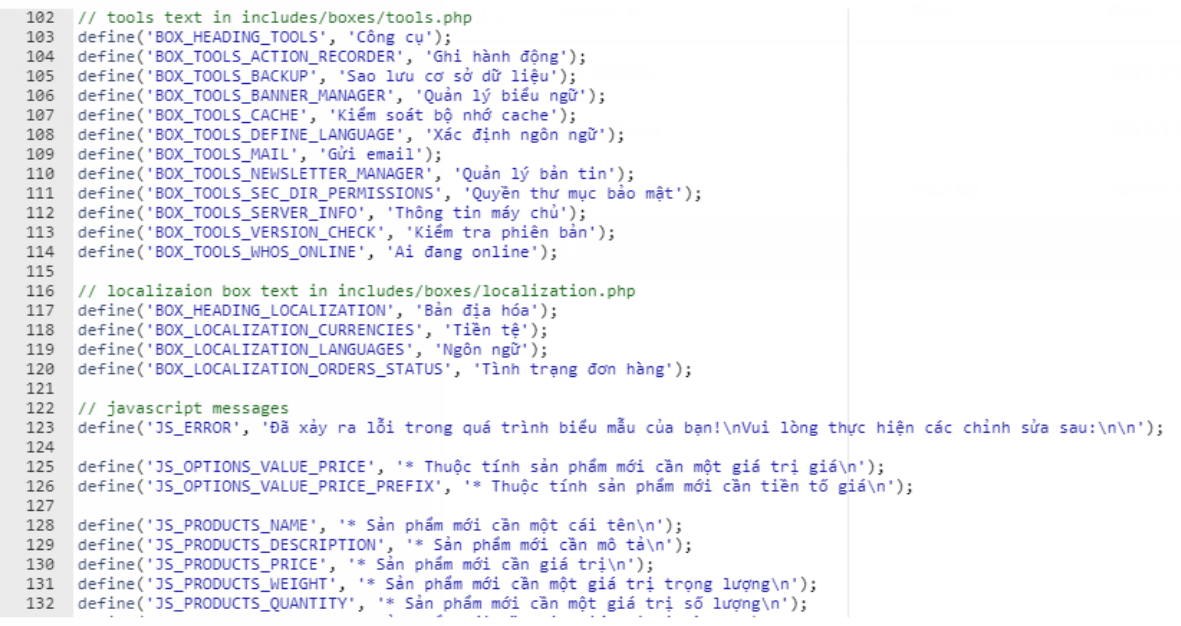

### *Hình 2.28 Form vietnam.php trong Admin*

/public\_html/admin/includes/languages/vietnam/categories.php

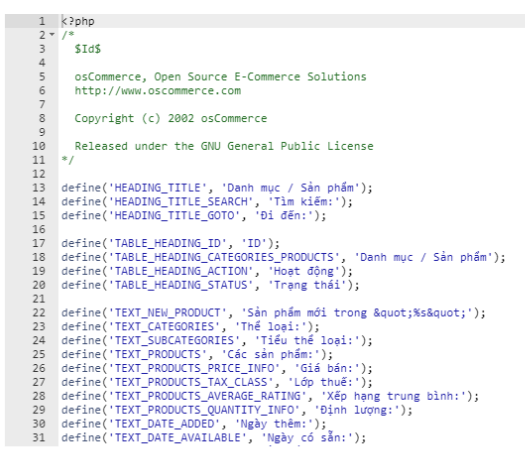

*Hình 2.28 Form danh mục sản phẩm*

/public\_html/admin/includes/languages/vietnam/currencies.php

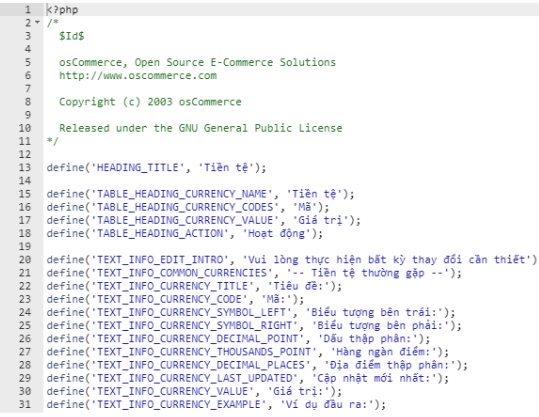

### *Hình 2.29 Form tiền tệ*

/public\_html/admin/includes/languages/vietnam/languages.php

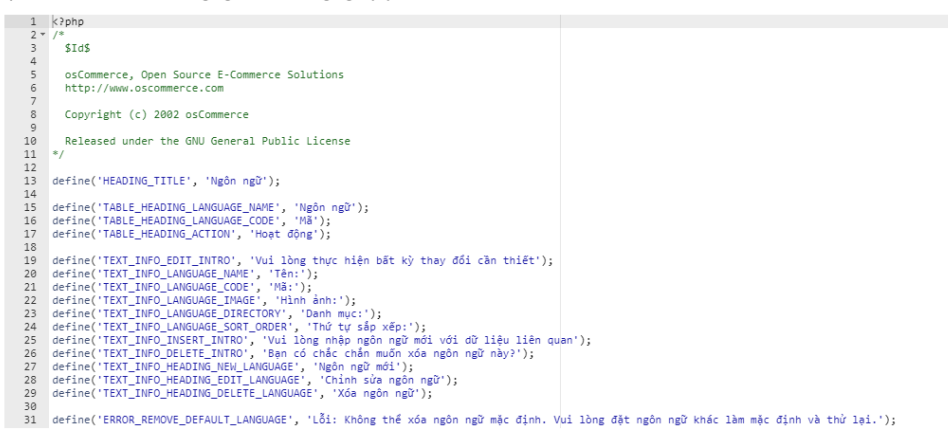

### *Hình 2.30 Form ngôn ngữ*

Việt hóa xong tất cả các file tiếng anh trong thư mục language của trang bán hàng và admin chúng ta phải thêm ngôn ngữ tiếng việt ở trong trang quản trị để chạy file vừa việt hóa.

### **Thêm ngôn ngữ tiếng việt**

- Đăng nhập vào trang admin

### [http://hoangquocphongct1801.000webhostapp.com/ad](http://hoangquocphongct1801.000webhostapp.com/admin/index.php?language=en) [min](http://hoangquocphongct1801.000webhostapp.com/admin/index.php?language=en)

- Chọn Localization  $\Rightarrow$  Language, ta nhấp vào button 'new language' để thêm ngôn ngữ mới

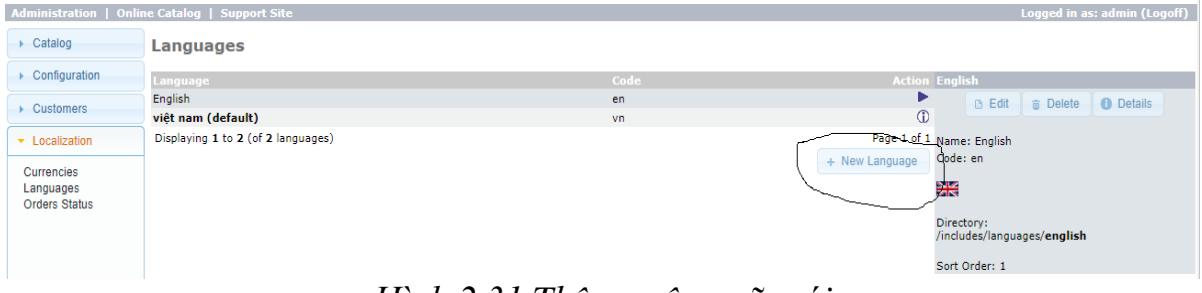

*Hình 2.31 Thêm ngôn ngữ mới*

Chọn New Language để thêm ngôn ngữ rồi điền thông tin như trong hình bên dưới

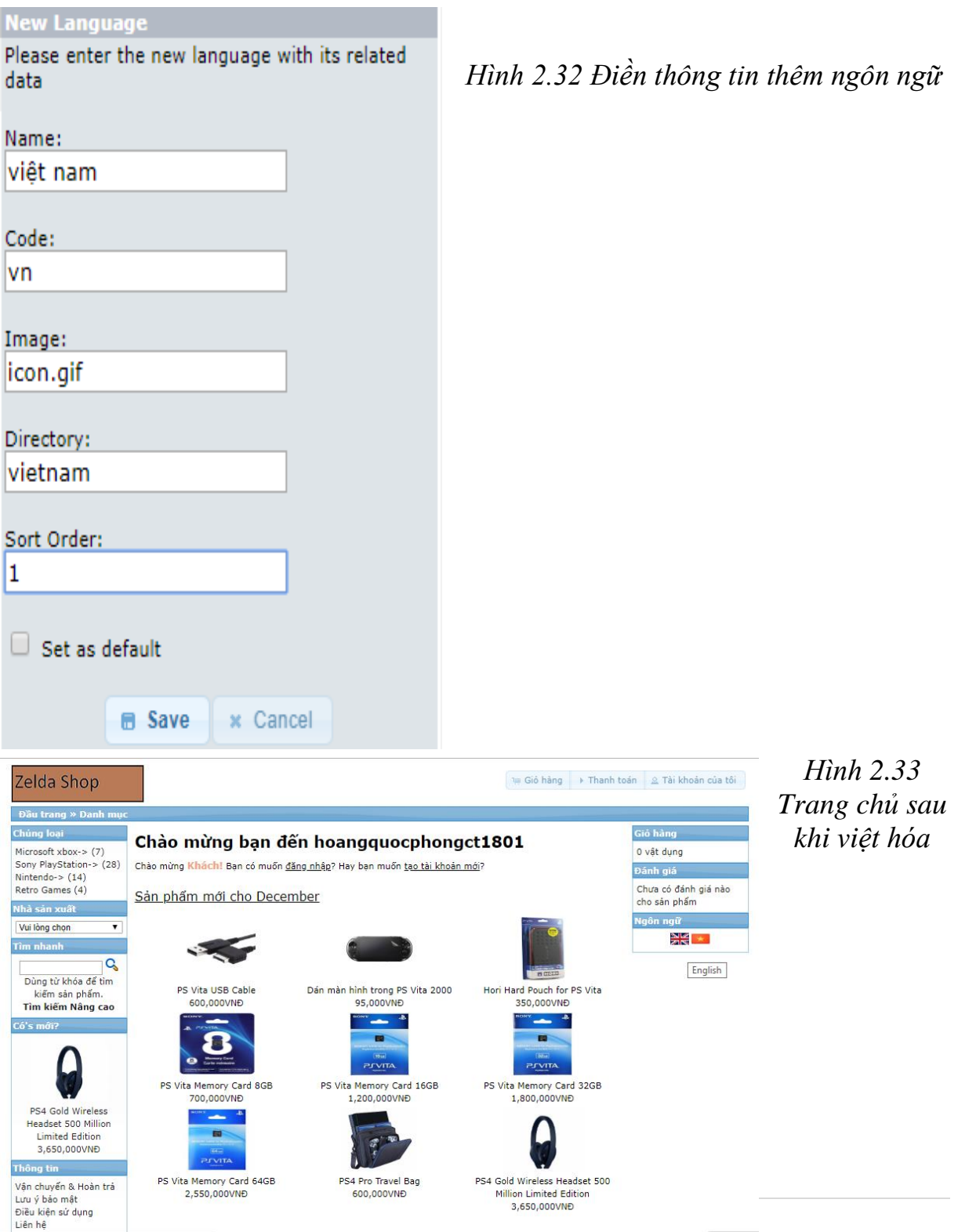

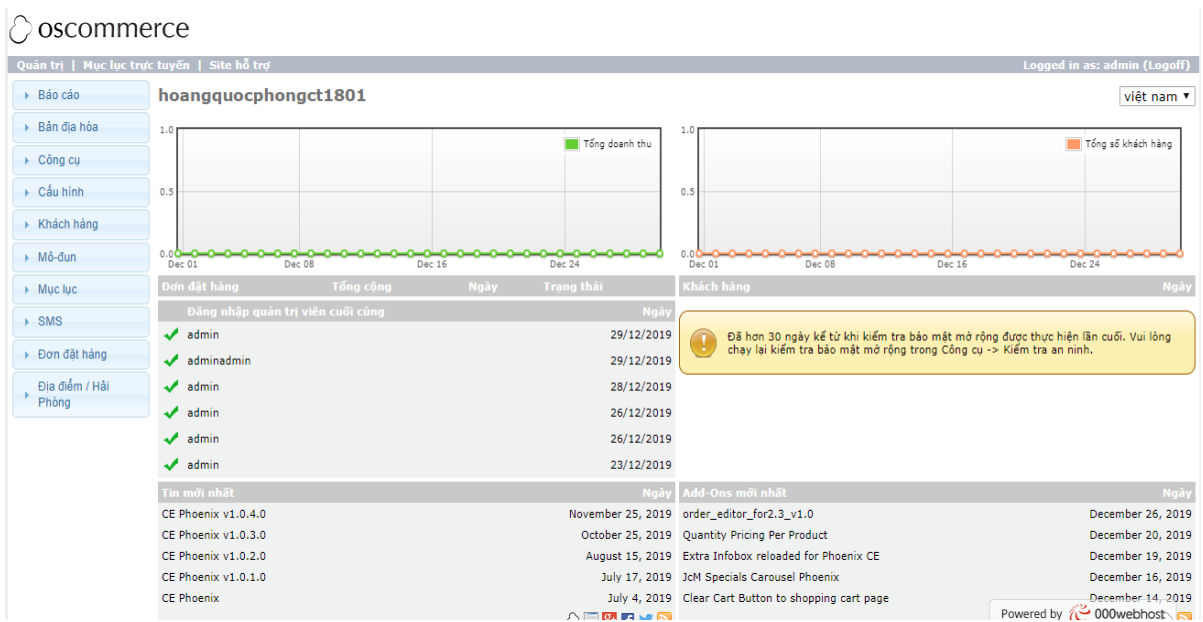

*Hình 2.33 Trang admin sau khi việt hóa*

### <span id="page-34-0"></span>**2.6. Thêm tiền tệ**

Mặc định OSCOMMERCE cài sẵn hai loại tiền tệ là USD, EUR không có VND. Để thêm tiền tệ ta làm như sau: Bản địa hóa => Tiền tệ => Tiền tệ mới

- Tiêu đề : Việt Nam
- Mã : VND
- Biểu tượng bên phải : VNĐ
- Số thập phân : dấu chấm
- Hàng ngàn điểm : dấu phẩy
- Địa điểm thập phân: 0
- Giá trị: 1.000000000
- Chọn : Lưu

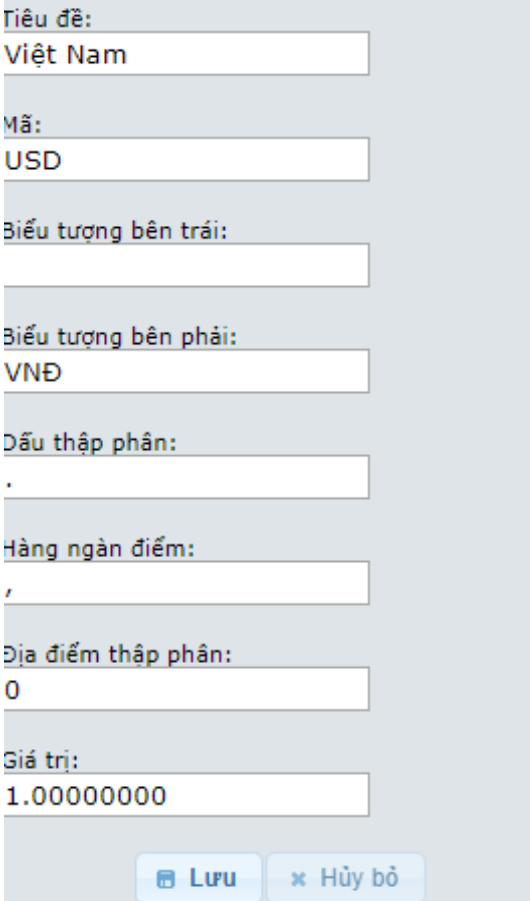

*Hình 2.34 Thông tin thêm tiền tệ*

# <span id="page-35-1"></span><span id="page-35-0"></span>**CHƯƠNG III ỨNG DỤNG XÂY DỰNG WEBSITE BÁN HÀNG CHO CỬA HÀNG REDLA SHOP**

### <span id="page-35-2"></span>**3.1. Giới thiệu Relda Shop**

- Tên cửa hàng: Relda Shop
- Sản phẩm kinh doanh: cửa hành chuyên bán các thiết bị chơi game cầm tay và phụ kiện game.
- Địa chỉ: Số 29 Ngõ 107 Đình Đông, Lê Chân, Hải Phòng
- Tel: 091 555 94 64

Hiện tại shop đã có trang web riêng nhưng chi phí vận hành và duy trì mỗi tháng lên tới hơn chục triệu . Ciao diện quản lý website khó sử dụng cho ngưởi dùng (đòi hỏi người dùng phải biết một chút về mặt công nghệ).

### <span id="page-35-4"></span><span id="page-35-3"></span>**3.2. Nghiệp vụ quản lý bán hàng của shop 3.2.1. Quản lý sản phẩm**

Khi shop có sản phẩm mới được nhập về thì shop lưu lại những thông tin sau: tên sản phẩm, mã sản phẩm, thông tin sản phẩm, giá cả, hình ảnh để quản lý các sản phẩm được thuận tiện tránh nhầm lẫn. .

### <span id="page-35-5"></span>**3.2.2. Chiến lược marketing**

Sau khi tham khảo qua các shop đối thủ canh tranh, shop đã rút ra kinh nghiệm và khẳng định sẽ cung cấp cho khách hàng những mẫu mã mới nhất, đáp ứng được nhu cầu cao nhất của khách hàng. Ngoài ra shop sẽ tìm kiếm những mẫu mã độc đáo để mang tính độc quyền cho shop.

Shop sẽ quảng cáo bằng việc phát tờ rơi trong khu vực hoạt động. Ngoài ra còn có chương trình khuyến mãi vào dịp khai trường, các ngày lễ, tết để phục vụ tốt nhất cho khách.

### <span id="page-36-0"></span>**3.2.3. Chiến lược kinh doanh**

Shop tiến hành nhập các loại máy đảm bảo chất lượng, phụ kiện từ những địa chỉ có uy tín, với giá sỉ nên shop sẽ bán với giá cả tốt nhất dành cho khách hàng với mục tiêu hai bên cùng có lợi

### <span id="page-36-1"></span>**3.2.4. Khách hàng xem và mua hàng**

Khi khách hàng đến shop mua hàng, nhân viên shop sẽ giới thiệu cho khách hàng những sản phẩm mới của shop và tìm kiếm, tư vấn để khách hàng có thể chọn cho mình sản phẩm mong muốn.

### <span id="page-36-2"></span>**3.2.5. Giao hàng và thanh toán tiền cho khách**

Nhân viên bán hàng có nhiệm giao hàng và lập biên bản giao hàng, thanh toán hóa đơn bán hàng, đúng chủng loại hàng mà khách hàng yêu cầu và thanh toán đúng số tiền ghi trên hóa đơn mà hai bên đã thỏa thuận.

Hình thức thanh toán:

- Trả bằng tiền mặt
- Thanh toán qua thẻ

Nếu khách hàng có nhu cầu chuyển hàng thì nhân viên giao hàng có nhiệm vụ giao hàng đến đúng địa điểm đúng thời gian mà khách hàng yêu cầu. Khách hàng có quyền thanh toán trước hoặc sau khi giao hàng tới địa diểm giao hàng.

### <span id="page-36-3"></span>**3.2.6. Báo cáo**

Theo từng tháng, nhân viên kế toán sẽ có thống kê về các khoản thu-chi cho chủ shop. Nhân viên bán hàng sẽ có bản báo cáo về tinh hình khách hàng, số lượng sản phẩm tiêu thụ trong tháng qua kho hàng sẽ báo cáo số lượng sản phẩm tồn trong kho, lượng hàng đã hết và lượng hàng sắp hết cập nhật từng ngày. Qua những báo cáo-thông kê, cuối tháng sẽ đưa ra những mục tiêu, chiến lược bán hàng cho những tháng tiếp theo.

### <span id="page-37-0"></span>**3.3. Lý do chọn OSCOMMERCE xây dựng website bán hàng trực tuyến cho REDLASHOP**

- OSCOMMERCE là một mã nguồn mở, sử dụng ngôn ngữ PHP, cung cấp các giải pháp thương mại điện tử mạnh mẽ với khả năng tạo kinh doanh trực tuyến.
- Chi phí cài đặt miễn phí, chi phí duy trì và vận hành có giá thấp (khoảng dưới một triệu mỗi tháng )
- Giao diện quản lý dễ dùng ngay cả những người không am hiểu về công nghệ.
- Quản lý gian hàng cực kì rõ ràng và hiệu quả.

### <span id="page-37-2"></span><span id="page-37-1"></span>**3.4. Hướng dẫn sử dụng website Redlashop 3.4.1. Hướng dẫn sử dụng trang quản trị 3.4.1.1. Quản trị người dùng**

<span id="page-37-3"></span>- Mở trang quản trị bằng cách vào:

hoangquocphongct1801.000webhostapp.com

- Điền Tên người dùng và mật khẩu:

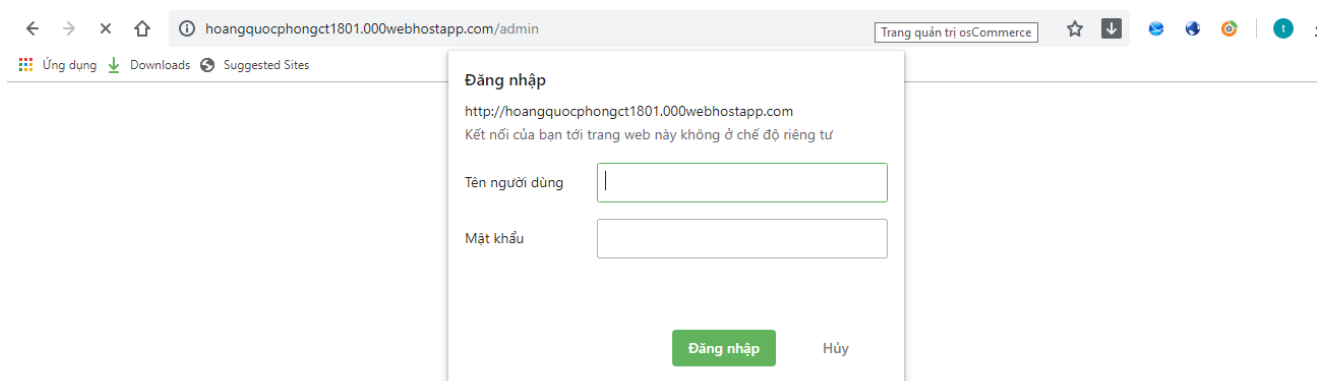

*Hình 3.1 Đăng nhập vào trang Quản Trị*

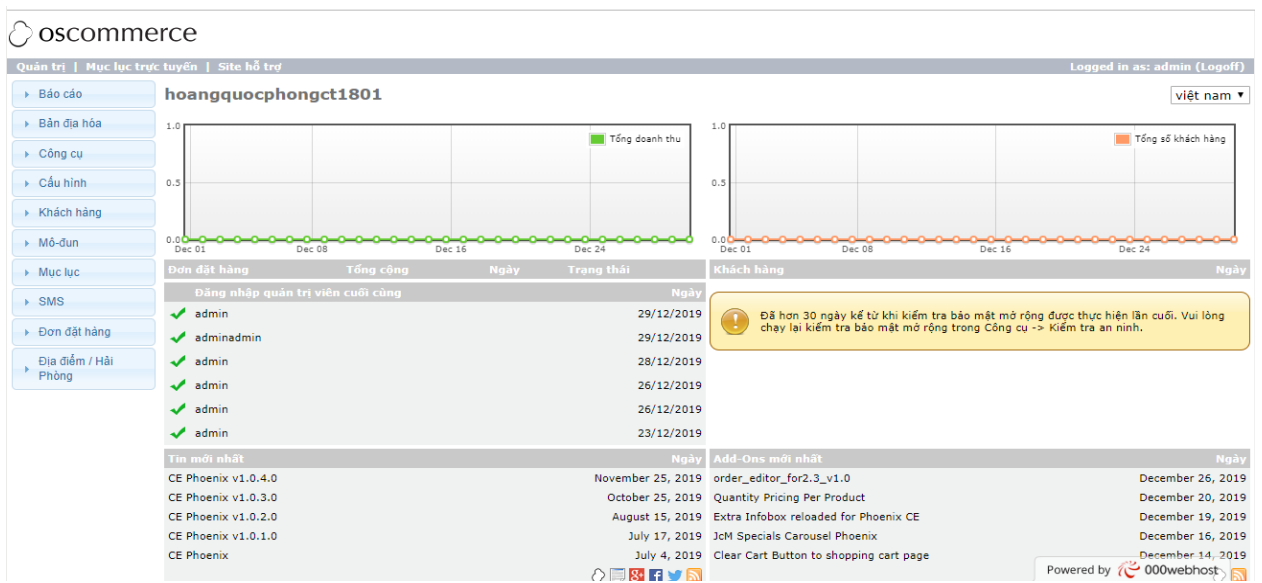

### Sau khi đăng nhập hệ thống sẽ thấy hình như sau:

*Hình 3.2 Giao diện trang admin*

Trong đó có các chức năng chính như sau:

- Danh mục : quản lý sản phẩm, quản lý danh mục, quản lý thuộc tính, tùy chọn giá, thiết lập các loại sản phẩm....
- Tiện ích mở rộng : Quản lý sản phẩm mở rộng tùy chọn của **OSCOMMERCE**
- Bán hàng : liệt kê toàn bộ thông tin bán hàng: Hóa đơn bán hàng, tình trạng hóa đơn (đã thanh toán, đã chuyển hàng, đang xử lý).
- Khách hàng : Quản lý, theo dõi số lượng khách hàng đã đăng ký làm thành viên tại website. Tại đây biết được tên, email, điện thoại và những thông tin khác của khách hàng.
- Hệ thống : quản lý trang web, quản lý các khu vực địa lý và thuế với các khu vực đó.
- Quản lý tiền tệ, ngôn ngữ, trạng thái các đơn hàng. Quản lý thông tin vị trí của cửa hàng.
- Quản lý thông tin quản trị viên, quản lí các tài khoản quản trị.
- Quản lý báo cáo các lỗi của trang web, bảo trì hệ thống.
- Báo cáo : tổng đơn hàng của khách, khuyến mại cho khách, mặt hàng sắp hết, mặt hàng đã mua…
- Cho biết thông tin các tài khoản khách hàng truy cập vào trang web

### <span id="page-39-0"></span>**3.4.1.2. Thêm sửa nhà sản xuất**

- Để thêm nhà sản xuất mới chon Mục lục => Nhà sản xuất => Thêm. Như hình sau:

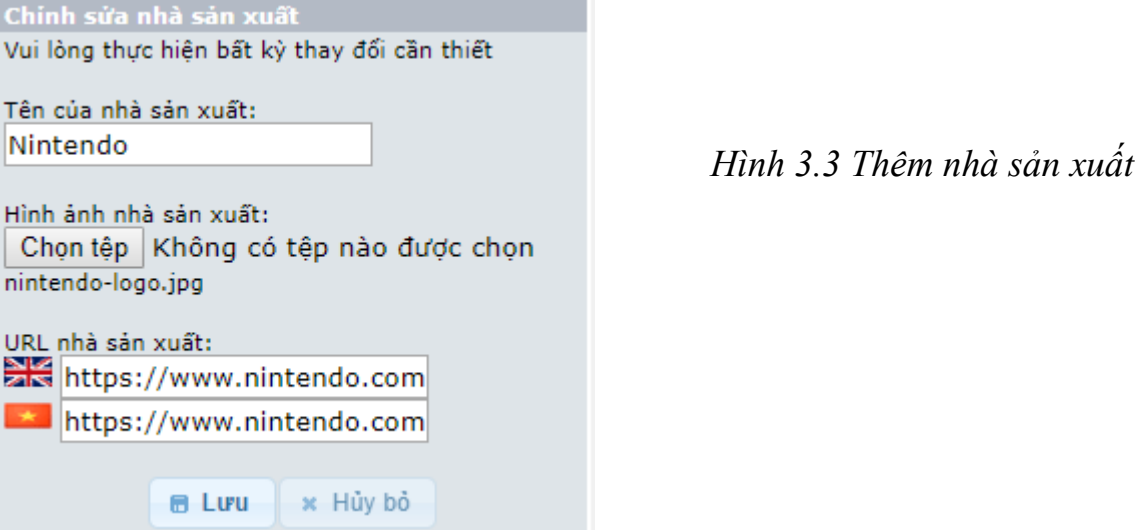

### <span id="page-39-1"></span>**3.4.1.3. Quản lý danh mục**

Thêm danh mục sản phẩm: Để thêm Danh mục chọn vào Mục lục => Danh mục / sản phẩm => Danh mục mới. Như hình sau:

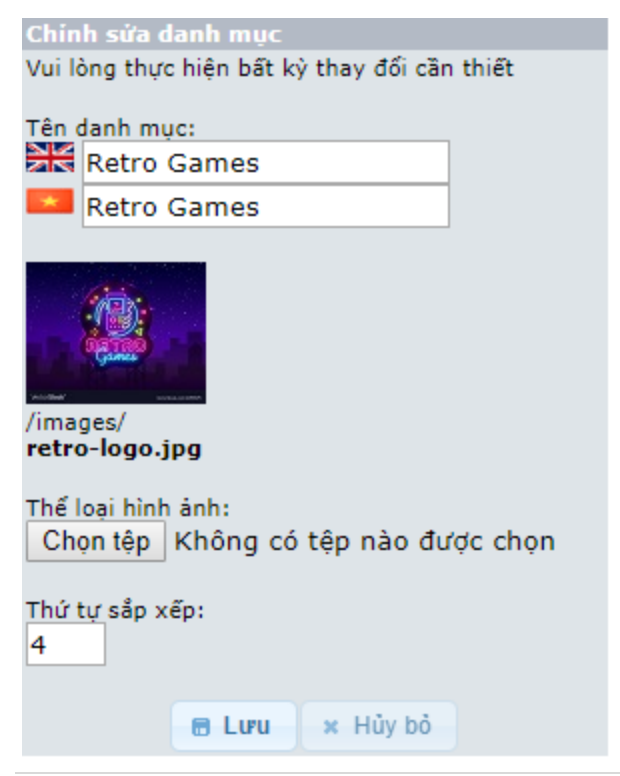

*Hình 3.4 Thêm danh mục sản phẩm*

**<sup>40</sup> |** Sinh viên: Hoàng Quốc Phong – Lớp CT1801 – Ngành: CNTT

- Điền tất cả thông tin bắt buộc như: Tên danh mục, thể loại hình ảnh , thứ tự sắp xếp (có thể không điền) rồi ấn Lưu .
- Danh mục đầu tiên sẽ là danh mục cha . Để tạo danh mục con ta mở danh mục cha rồi ấn Danh mục mới . Điền các thông tin tương tự danh mục cha .

### <span id="page-40-0"></span>**3.4.1.4. Thêm sửa sản phẩm**

 **Để thêm sản phẩm**: chọn Mục lục => Danh mục / Sản phẩm => Sản phẩm mới sẽ xuất hiện giao diện như sau:

 $\frac{1}{\sqrt{2}}$ 

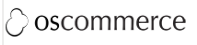

| Quản trị   Mục lục trực tuyến   Site hỗ trợ<br>Logged in as: admin (Logoff) |                                                                                        |                                               |  |  |  |  |  |  |
|-----------------------------------------------------------------------------|----------------------------------------------------------------------------------------|-----------------------------------------------|--|--|--|--|--|--|
| ▶ Báo cáo                                                                   | Sản phẩm mới trong "Đầu trang"                                                         |                                               |  |  |  |  |  |  |
| ▶ Bản địa hóa                                                               |                                                                                        |                                               |  |  |  |  |  |  |
| ▶ Công cụ                                                                   | Tình trạng sản phẩm:<br><sup>●</sup> Trong kho ● Hết hàng                              |                                               |  |  |  |  |  |  |
| ▶ Cấu hình                                                                  | Ngày có sẵn:                                                                           | (YYYY-MM-DD)                                  |  |  |  |  |  |  |
| ▶ Khách hàng                                                                | Nhà sản xuất sản phẩm:<br>$-$ none $-$<br>$\blacktriangledown$                         |                                               |  |  |  |  |  |  |
| ▶ Mô-đun                                                                    |                                                                                        |                                               |  |  |  |  |  |  |
| $\blacktriangleright$ Mucluc                                                | $\frac{N}{N}$<br>Tên sản phẩm:<br>$\star$                                              |                                               |  |  |  |  |  |  |
| Danh muc / Sản                                                              |                                                                                        |                                               |  |  |  |  |  |  |
| phẩm<br>Thuộc tính sản<br>phẩm<br>Nhà sản xuất<br>Đánh giá                  | Lớp thuế:<br>--none--<br>Giá sản phẩm (Net):<br>Giá sản phẩm (Tổng):<br>$\overline{0}$ | $\pmb{\mathrm{v}}$                            |  |  |  |  |  |  |
| Đặc biệt<br>Sản phẩm dự kiến                                                | 淡전<br>Mô tả sản phẩm:                                                                  |                                               |  |  |  |  |  |  |
|                                                                             |                                                                                        |                                               |  |  |  |  |  |  |
|                                                                             |                                                                                        |                                               |  |  |  |  |  |  |
|                                                                             |                                                                                        |                                               |  |  |  |  |  |  |
|                                                                             |                                                                                        |                                               |  |  |  |  |  |  |
| $\rightarrow$ SMS                                                           |                                                                                        | Powered by $\sim$ 000 webhost<br>$\mathbf{v}$ |  |  |  |  |  |  |
| - Đơn đặt hàng                                                              |                                                                                        | $\sim$                                        |  |  |  |  |  |  |

*Hình 3.5 Giao diện thêm sản phẩm*

- Tình trạng sản phẩm : Lựa chọn xem sản phẩm còn ở trong kho không
- Ngày có sẵn : Ngày tạo sản phẩm
- Nhà sản xuất sản phẩm : Chọn nhà sản xuất tương ứng với sản phẩm
- Tên sản phẩm : Tên sản phẩm
- Giá sản phẩm (tổng) : Giá của sản phẩm
- Mô tả sản phẩm : tổng quan về sản phẩm
- Số lượng sản phẩm :Số lượng sản phẩm bán
- Hình ảnh sản phẩm : lựa chọn hình ảnh sản phẩm

- Sau khi điền đầy đủ thông tin ấn Lưu .

### ○ oscommerce

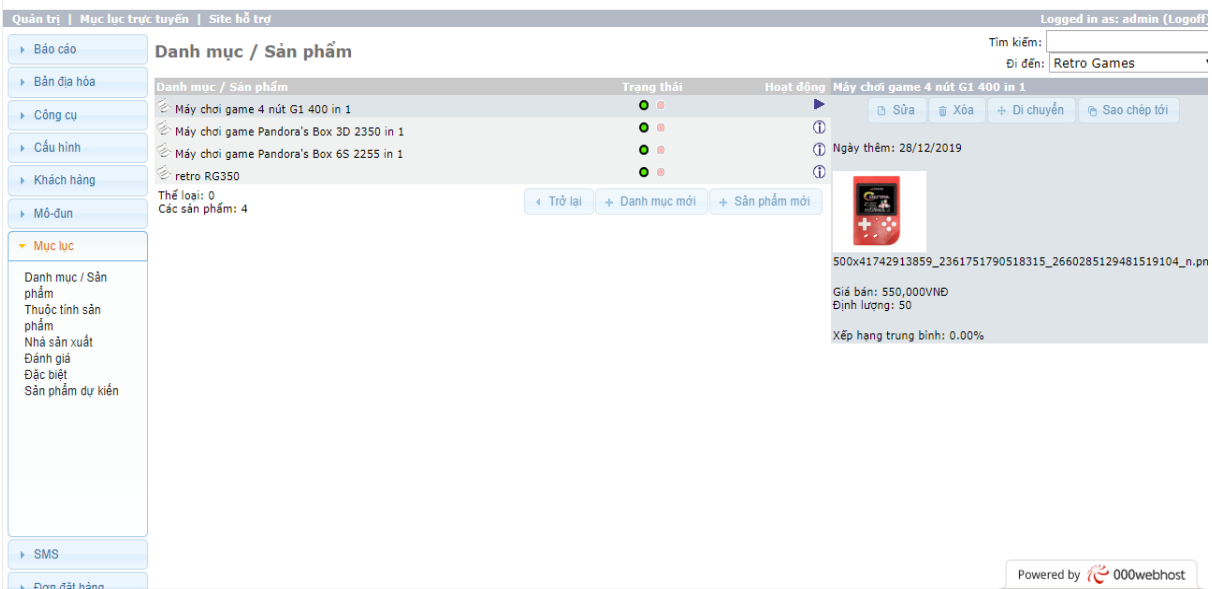

*Hình 3.6 Giao diện quản lý sản phẩm*

**Để sửa sản phẩm:** chọn sản phẩm cần sửa => Sửa

| ▶ Bản địa hóa                |                                  |                                                                                                    |
|------------------------------|----------------------------------|----------------------------------------------------------------------------------------------------|
| $\triangleright$ Công cu     | Tinh trang sản phẩm:             | ● Trong kho → Hết hàng                                                                                                    |
| $\triangleright$ Cấu hình    | Ngày có sẵn:                     | (VVVV-MM-DD)                                                                                                    |
| ▶ Khách hàng                 | Nhà sản xuất sản phẩm:           | RetroGame ▼                                                                                                    |
| ▶ Mô-đun                     | Tên sản phẩm:                    | 4-button G1 400 in 1 game                                                                                                    |
| $\blacktriangleright$ Mucluc |                                  | Máy chơi game 4 nút G1 40                                                                                                    |
| Danh muc / Sản<br>phẩm       |                                  |                                                                                                    |
| Thuộc tính sản<br>phẩm       | Lớp thuế:<br>Giá sản phẩm (Net): | $\pmb{\mathrm{v}}$<br>--none--<br>550000.0000                                                                                                    |
| Nhà sản xuất<br>Đánh giá     | Giá sản phẩm (Tổng):             | 550000                                                                                                    |
| Đặc biệt<br>Sản phẩm dư kiến | Mô tả sản phẩm:                  | PRODUCT INFORMATION OF GAME BUTTON 4 BUTTON G1 168 IN 1<br>Review your childhood with the old 4-button game console that left many memories<br>in everyone's hearts 8x, 9x.<br>Machine has built-in 400 Retro games including Mario, Contra, shooting tanks,<br>Featuring a 3-inch color LCD screen for extreme gaming.<br>4-button control panel is identical to that of a traditional arcade game console.<br>Images and sound can be transferred to TV via AV port.<br>Battery life is about 6 hours. |
| $\rightarrow$ SMS            |                                  |                                                                                                    |
| ▶ Đơn đặt hàng               |                                  |                                                                                                    |
| Địa điểm / Hải<br>Phòng      |                                  |                                                                                                    |
|                              |                                  | THẦNG THỊ CẦN DHẦM MẦV CHOT CAME A NHẾT CH 140 TH 1<br>$\alpha$ .<br>$\mathbf{r}$<br>$\mathbf{r}$ $\mathbf{r}$ $\mathbf{$<br>$\mathbf{v}$ . $\mathbf{v}$<br>$\mathbf{a}$                                   |

*Hình 3.7 Giao diện sửa sản phẩm*

### <span id="page-41-0"></span>**3.4.1.5. Quản lý khách hàng và hóa đơn bán hàng**

### **Quản lý khách hàng**

- Để quản lý khách hàng, chọn mục Khách hàng  $\Rightarrow$  Khách hàng

| ◯ oscommerce                        |                                                                             |                             |                                              |  |  |  |  |  |
|-------------------------------------|-----------------------------------------------------------------------------|-----------------------------|----------------------------------------------|--|--|--|--|--|
|                                     | Quản trị   Mục lục trực tuyến   Site hỗ trợ<br>Logged in as: admin (Logoff) |                             |                                              |  |  |  |  |  |
| ▶ Bảo cáo                           | Khách hàng                                                                  | Tìm kiểm:                   |                                              |  |  |  |  |  |
| ▶ Bản địa hóa                       | Tên<br>Ho                                                                   | Tài khoản đã được tao       | Hoạt động hoang phong                        |  |  |  |  |  |
| ▶ Công cụ                           | phong<br>hoang<br>Hiển thị 1 tới 1 (của 1 khách hàng)                       | 30/12/2019<br>trang 1 của 1 | Þ<br>₩ Đơn đặt hàng<br><b>B</b> Sửa<br>T Xóa |  |  |  |  |  |
| ▶ Cấu hình                          |                                                                             |                             | <b>⊘</b> Email                               |  |  |  |  |  |
| ▼ Khách hàng                        |                                                                             |                             | Tài khoản đã được tạo: 30/12/2019            |  |  |  |  |  |
| Khách hàng                          |                                                                             |                             | Sửa đối lần cuối:                            |  |  |  |  |  |
|                                     |                                                                             |                             | Đăng nhập lần cuối:                          |  |  |  |  |  |
|                                     |                                                                             |                             | Số lượng đăng nhập: 0                        |  |  |  |  |  |
|                                     |                                                                             |                             | Quốc gia: Viet Nam                           |  |  |  |  |  |
|                                     |                                                                             |                             | Số lượng đánh giá: 0                         |  |  |  |  |  |
|                                     |                                                                             |                             |                                              |  |  |  |  |  |
|                                     |                                                                             |                             |                                              |  |  |  |  |  |
|                                     |                                                                             |                             |                                              |  |  |  |  |  |
|                                     |                                                                             |                             |                                              |  |  |  |  |  |
| ▶ Mô-đun                            |                                                                             |                             |                                              |  |  |  |  |  |
|                                     |                                                                             |                             |                                              |  |  |  |  |  |
| $\triangleright$ Mucluc             |                                                                             |                             |                                              |  |  |  |  |  |
| $\rightarrow$ SMS<br>- Đơn đặt hàng |                                                                             |                             | Powered by $\sim$ 000 webhost                |  |  |  |  |  |

*Hình 3.8 Giao diện quản lý khách hàng*

Trong hình này, nhìn thấy toàn bộ khách hàng đã đăng ký tại hệ thống website. Để xem thông tin chi tiết của một khách hàng cụ thể hãy chọn vào khách hàng đó hoặc chọn vào nút Sửa

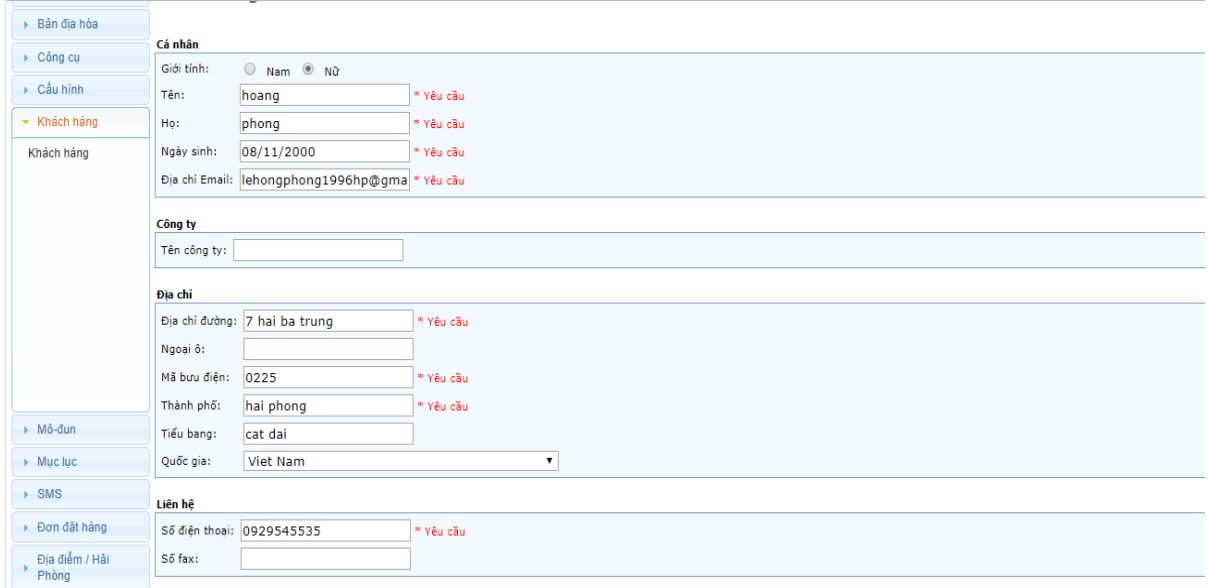

*Hình 3.9 Giao diện thông tin khách hàng*

Trong phần này, theo dõi được quá trình giao dịch của khách hàng này trên hệ thống website. Trong đó:

- Thông tin khách hàng: Hiển thị thông tin cơ bản của khách hàng như địa chỉ, email, tình trạng tài khoản, quá trình đăng nhập hệ thống, tổng tiền giao dịch,v.v… Thông tin tài khoản: Hiển thị thông tin tài khoản: tên tài khoản, tình trạng tài khoản, email, mật khẩu, thuế,v.v…

- Địa chỉ: Hiển thị số địa chỉ của khách hàng này dùng để giao dịch trên hệ thống. Thông thường khách hàng sẽ có địa chỉ giao hàng và địa chỉ thanh toán. Một vài trường hợp khách hàng dùng thanh toán và nhận hàng ở các địa chỉ khác nhau.
- Lịch sử giao dịch và phương thức thanh toán : cho biết thời gian mà khách đã thanh toán, và khách thanh toán đã thanh toán dưới hình thức gì.
- Đánh giá sản phẩm : Hiển thị các sản phẩm mà khách hàng đã tham gia đánh giá.

### **Quản lý đơn hàng**

- Hóa đơn bán hàng thể hiện thông tin giao dịch Mua Bán giữa khách hàng với website, tại đây theo dõi được tình trạng đơn hàng (Chờ xử lý, đang xử lý, đang thanh toán, hoàn tất) hoặc tự tạo ra các đơn hàng với thông tin chi tiết như một bảng báo giá, một hóa đơn mua bán thông thường.
- Để quản lý đơn hàng, trên menu chọn Đơn đặt hàng => Đơn đặt hàng

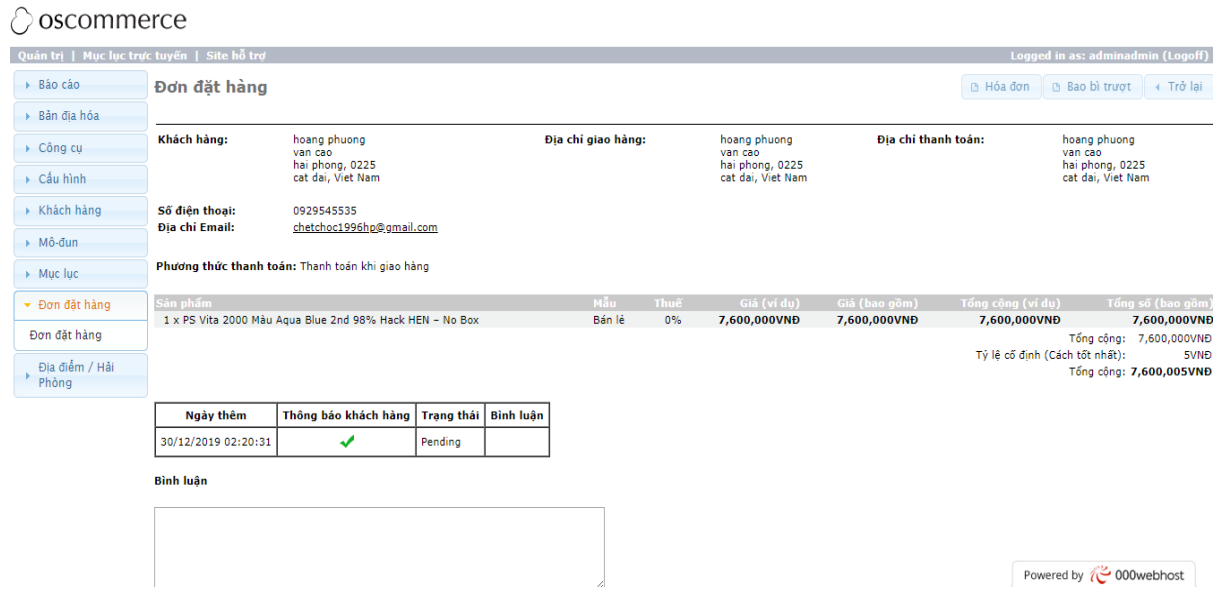

*Hình 3.10 Giao diện quản lý đơn hàng*

 $-$  Để xem thông tin chi tiết đơn hàng, chon sửa để xem đơn hàng.

Trong đó chú ý: trong phần xem đơn hàng, người quản trị viên chỉ có thể thay đổi trạng thái đơn hàng,không thể tự do thêm mới hoặc xóa bỏ vì đơn hàng là do khách hàng tạo ra.

### <span id="page-44-0"></span>**3.4.2. Hướng dẫn sử dụng trang người dùng**

### <span id="page-44-1"></span>**3.4.2.1. Đăng ký thành viên**

Để đăng ký thành viên trang website, nhấn vào Tài Khoản của tôi, nếu đã có sẵn tài khoản thì chọn đăng nhập, đối với khách hàng mới để tạo tài khoản thành viên của shop thì chọn Tiếp tục sẽ xuất hiện giao diện như sau:

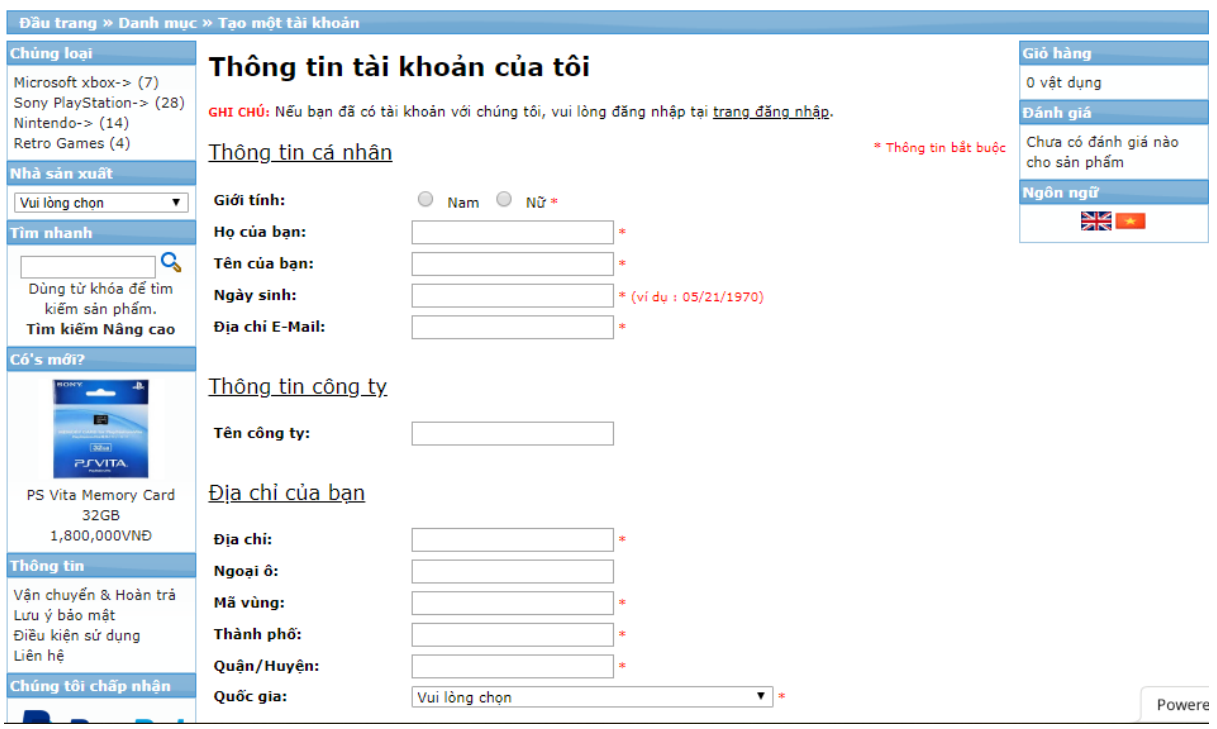

*Hình 3.11 Giao diện đăng ký tài khoản*

Điền thông tin tài khoản như: Họ tên, địa chỉ e-mail, số điện thoại, mật khẩu và đồng ý với chính sách bảo mật và chọn Tiếp Tục để hoàn thành đăng ký tài khoản. Tài khoản tạo thành công sẽ hiện thông báo:

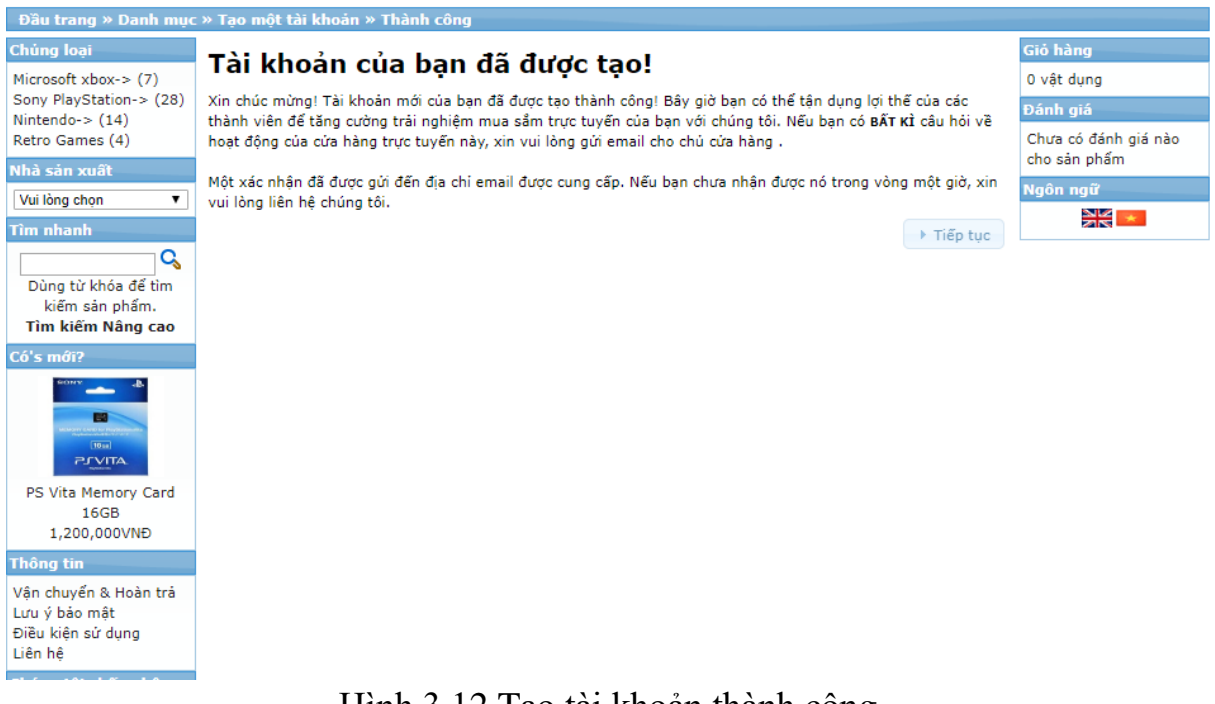

### Hình 3.12 Tạo tài khoản thành công

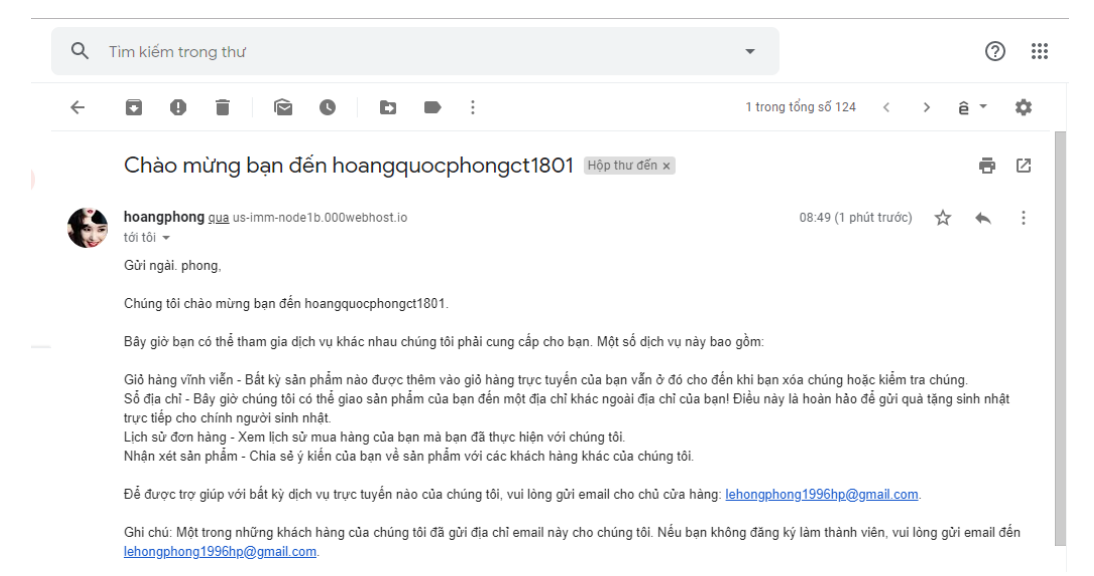

*Hình 3.13 Mail xác nhận đăng ký tài khoản thành công từ cửa hàng*

Lúc này, người dùng có thể vào trang đăng nhập, truy cập vào tài khoản và mua hàng một cách bình thường.

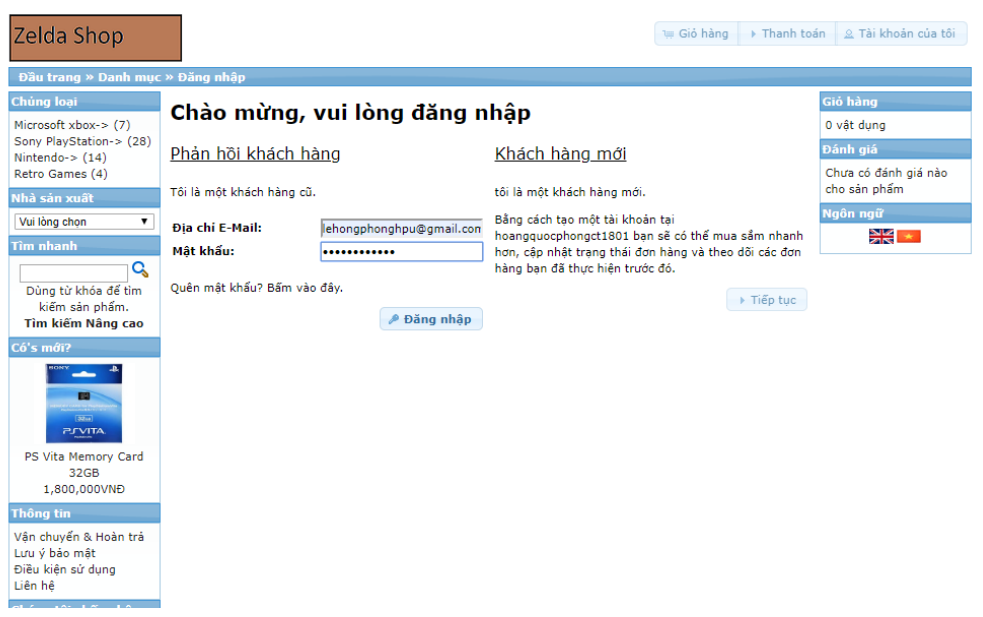

*Hình 3.14 Đăng nhập tài khoản*

### <span id="page-46-0"></span>**3.4.2.2. Đặt mua sản phẩm và thanh toán**

- Để mua sản phẩm, ta có thể kích chọn sản phẩm để xem chi tiết sản phẩm trước khi mua.

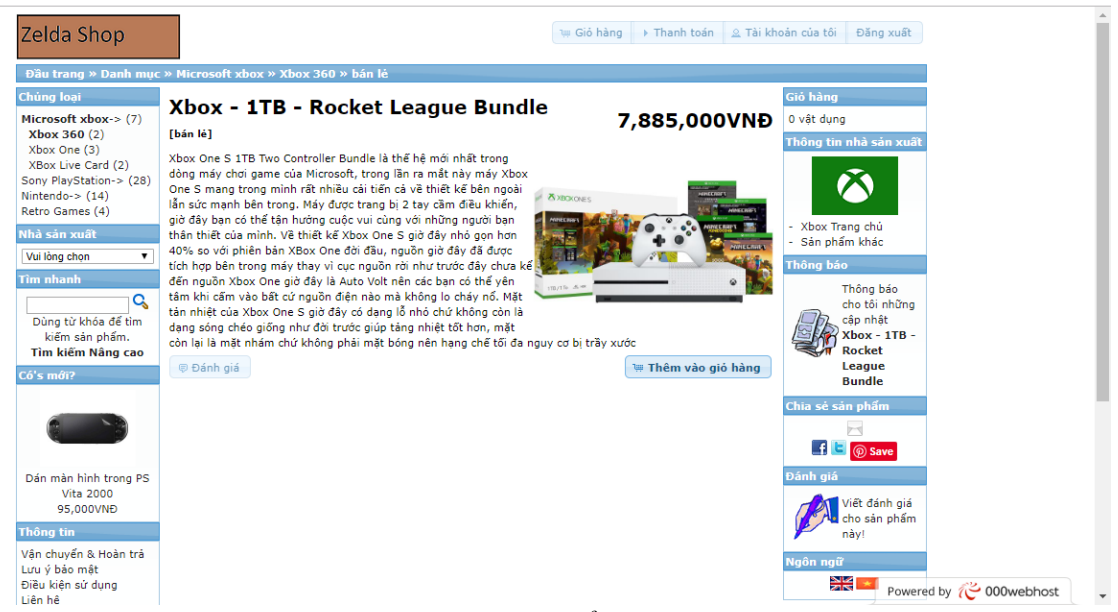

*Hình 3.15 Xem thông tin sản phẩm trước khi mua*

- Chọn nút "Thêm vào giỏ hàng" để mua sản phẩm. Trang web sẽ ngay lập tức xuất hiện thông báo và đưa sản phẩm bạn vừa chọn vào giỏ hàng để có tiếp tục mua hàng.

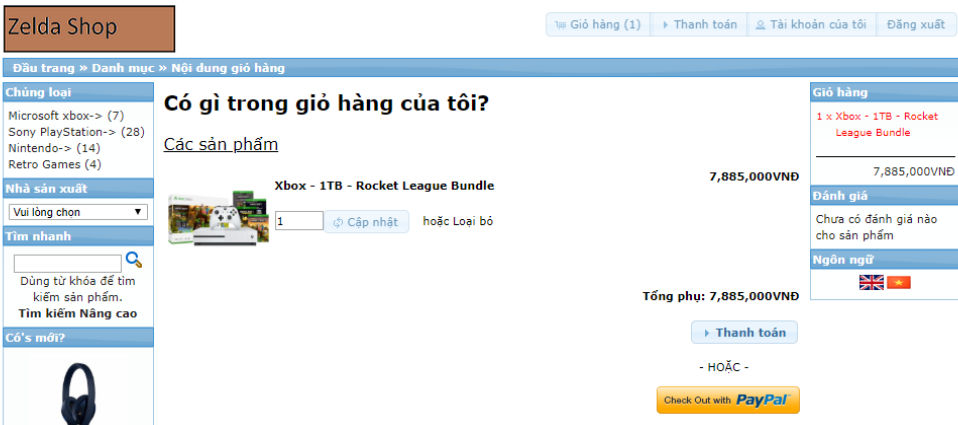

*Hình 3.16 Thông tin giỏ hàng*

Khi bạn đặt hàng hệ thống sẽ tự kiểm tra số lượng hàng trong kho. Sản phẩm không đủ điều kiện sẽ đánh dấu \*\*\* và hiện thông báo để nhắc bạn hủy bỏ không mua nó nữa.

- Để hủy sản phẩm bạn kích vào nút loại bỏ để loại bỏ sản phẩm.
- Chọn Thanh toán để thanh toán sản phẩm

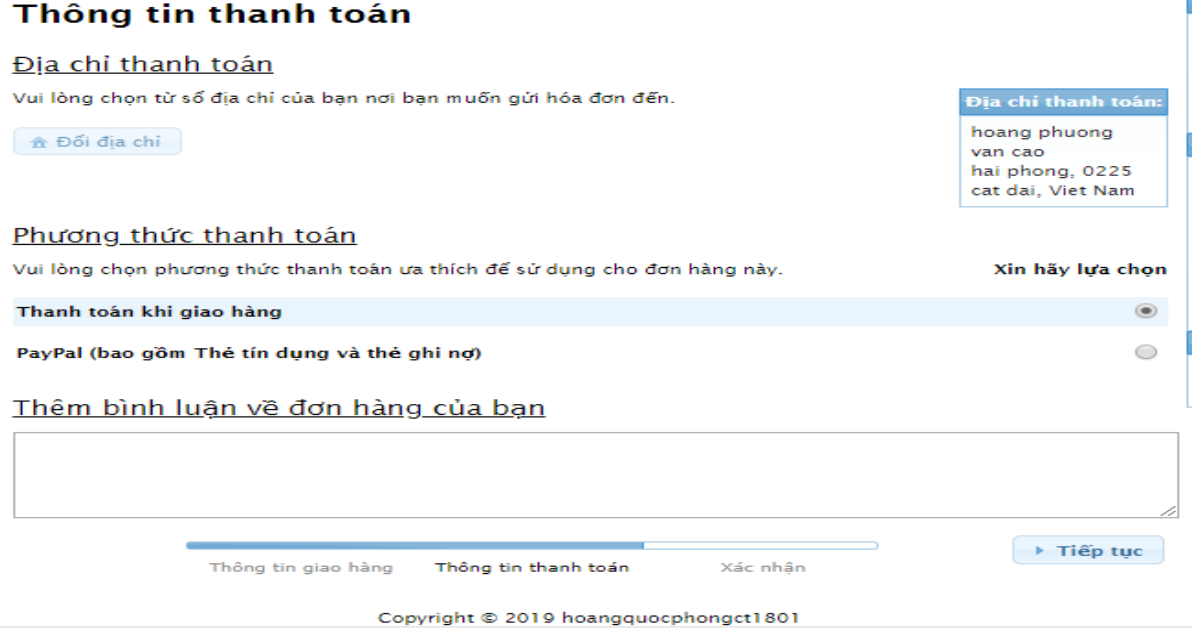

*Hình 3.17 Lựa chọn phương thức thanh toán*

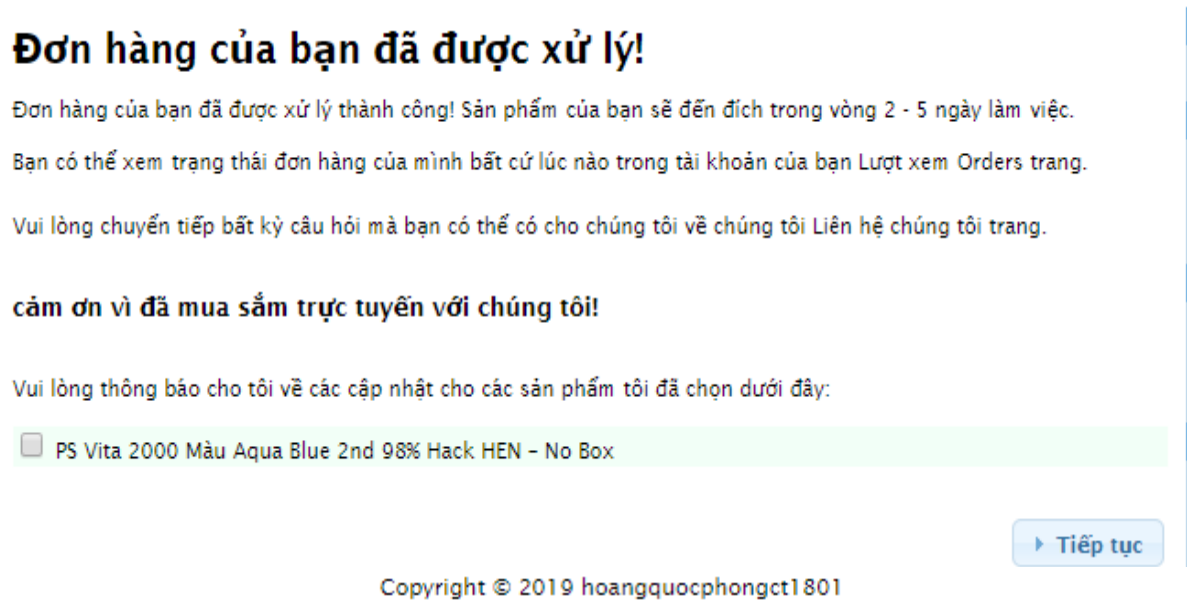

Powered by osCommerce

### *Hình 3.18 Đơn hàng được xử lý*

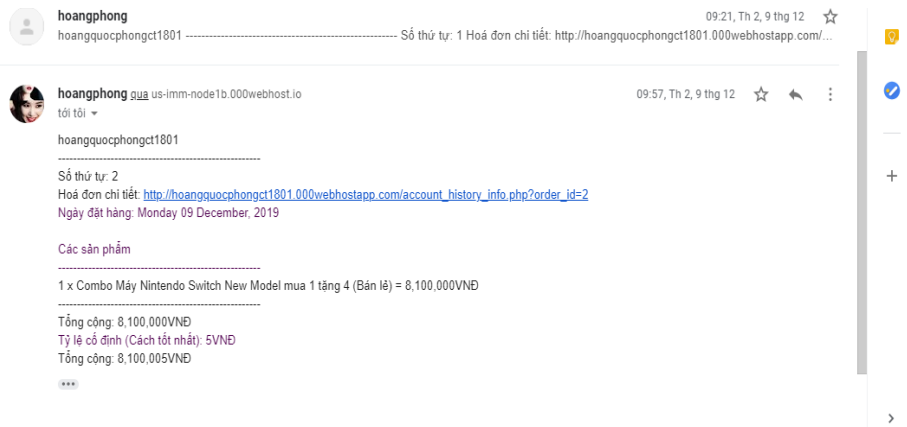

*Hình 3.19 Email xác nhận đơn hàng*

# **KẾT LUẬN**

Qua quá trình thực hiện đồ án, em đã tìm hiểu và nắm được quy trình cài đặt và ứng dụng OSCOMMERCE, hiểu biết hơn về mã nguồn mở có thể chủ động trong việc cài đặt và đưa lên Internet một trang web của chính mình. Đồ án cơ bản đã xử lý hết các chức năng theo yêu cầu của cửa hàng và đã đưa lên mạng thử nghiệm thật và cho kết quả như mong muốn.

Vì thời gian không cho phép nên em chưa tìm hiểu rõ và kỹ hơn đề tài này hơn nữa. Vì thế đề tài cũng có nhiều thiếu sót và chưa thể làm được như tích hợp một số cổng thanh toán trực tuyến ,giao diện chưa được đẹp..

Hướng phát triển - Hoàn thiên phương thức thanh toán trực tuyến an toàn giúp khách hàng tin tưởng vào website hơn. Tiếp tục tối ưu hóa SEO giúp khách hàng có thể tìm thấy website mình dễ dàng hơn. Thực tiện tích hợp thêm các modul mới giúp cho khách hàng cảm thấy thân thiện hơn. Tích hợp việc thanh toán trực tuyến trên Internet thông qua các nhà cung cấp dịch vụ tại Việt Nam như: Onepay, SmartLink, Kim bảo, Ngân lượng...

Tích hợp việc nhận thông báo đơn đặt hàng bằng tin nhắn điện thoại và chỉnh sửa ciao diện thêm thân thiện với người dùng.

# **TÀI LIỆU THAM KHẢO**

- 1. Trang chủ: [www.oscommerce.com](http://www.oscommerce.com/)
- 2. Forum: forums.oscommerce.com
- 3. Tutorial OSCommerce: http://www.siteground.com/tutorials/oscommerce/